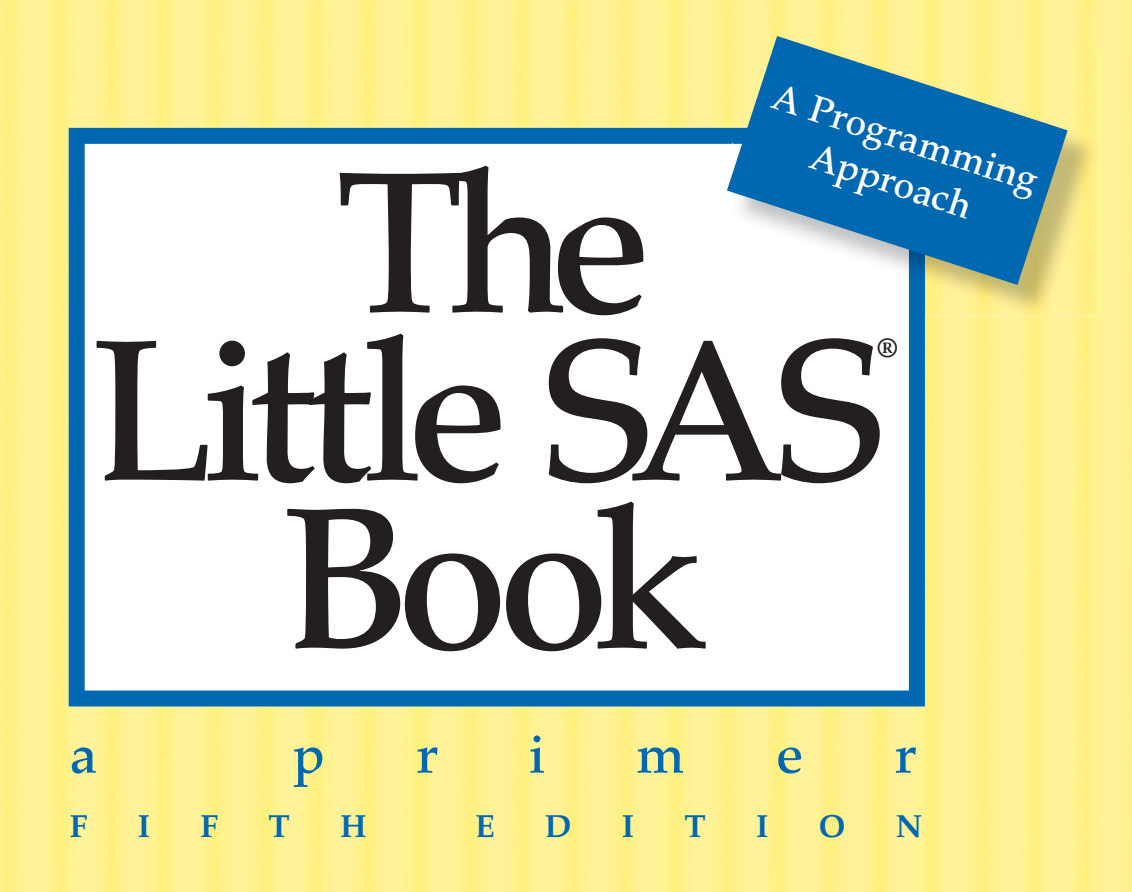

*Lora D. Delwiche and Susan J. Slaughter*

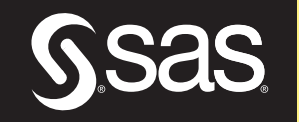

From The Little SAS® Book, Fifth Edition. Full book available for purchase [here.](http://www.sas.com/apps/sim/redirect.jsp?detail=TR19606)

# **Contents**

ittle **Book** 

**Gsas** 

**Acknowledgments ix Introducing SAS Software x About This Book xi What's New xiv** 

#### **Chapter 1 Getting Started Using SAS Software 1**

- 1.1 The SAS Language **2**
- 1.2 SAS Data Sets **4**
- 1.3 DATA and PROC Steps **6**
- 1.4 The DATA Step's Built-in Loop **8**
- 1.5 Choosing a Mode for Submitting SAS Programs **10**
- 1.6 Windows and Commands in the SAS Windowing Environment **12**
- 1.7 Submitting a Program in the SAS Windowing Environment **14**
- 1.8 Reading the SAS Log **16**
- 1.9 Viewing Your Results **18**
- 1.10 SAS Data Libraries **20**
- 1.11 Viewing Data Sets in the Viewtable Window **22**
- 1.12 Viewing the Properties of Data Sets with SAS Explorer **24**
- 1.13 Using SAS System Options **26**

#### **Chapter 2 Getting Your Data into SAS 29**

- 2.1 Methods for Getting Your Data into SAS **30**
- 2.2 Entering Data with the Viewtable Window **32**
- 2.3 Reading Files with the Import Wizard **34**
- 2.4 Telling SAS Where to Find Your Raw Data **36**
- 2.5 Reading Raw Data Separated by Spaces **38**
- 2.6 Reading Raw Data Arranged in Columns **40**
- 2.7 Reading Raw Data Not in Standard Format **42**
- 2.8 Selected Informats **44**

**iv** *Contents*

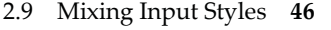

- 2.10 Reading Messy Raw Data **48**
- 2.11 Reading Multiple Lines of Raw Data per Observation **50**
- 2.12 Reading Multiple Observations per Line of Raw Data **52**
- 2.13 Reading Part of a Raw Data File **54**
- 2.14 Controlling Input with Options in the INFILE Statement **56**
- 2.15 Reading Delimited Files with the DATA Step **58**
- 2.16 Reading Delimited Files with the IMPORT Procedure **60**
- 2.17 Reading Excel Files with the IMPORT Procedure **62**
- 2.18 Temporary versus Permanent SAS Data Sets **64**
- 2.19 Using Permanent SAS Data Sets with LIBNAME Statements **66**
- 2.20 Using Permanent SAS Data Sets by Direct Referencing **68**
- 2.21 Listing the Contents of a SAS Data Set **70**

#### **Chapter 3 Working with Your Data 73**

- 3.1 Creating and Redefining Variables **74**
- 3.2 Using SAS Functions **76**
- 3.3 Selected SAS Character Functions **78**
- 3.4 Selected SAS Numeric Functions **80**
- 3.5 Using IF-THEN Statements **82**
- 3.6 Grouping Observations with IF-THEN/ELSE Statements **84**
- 3.7 Subsetting Your Data **86**
- 3.8 Working with SAS Dates **88**
- 3.9 Selected Date Informats, Functions, and Formats **90**
- 3.10 Using the RETAIN and Sum Statements **92**
- 3.11 Simplifying Programs with Arrays **94**
- 3.12 Using Shortcuts for Lists of Variable Names **96**

#### **Chapter 4 Sorting, Printing, and Summarizing Your Data 99**

- 4.1 Using SAS Procedures **100**
- 4.2 Subsetting in Procedures with the WHERE Statement **102**
- 4.3 Sorting Your Data with PROC SORT **104**
- 4.4 Changing the Sort Order for Character Data **106**
- 4.5 Printing Your Data with PROC PRINT **108**

#### *Contents* **v**

- 4.6 Changing the Appearance of Printed Values with Formats **110**
- 4.7 Selected Standard Formats **112**
- 4.8 Creating Your Own Formats Using PROC FORMAT **114**
- 4.9 Writing Simple Custom Reports **116**
- 4.10 Summarizing Your Data Using PROC MEANS **118**
- 4.11 Writing Summary Statistics to a SAS Data Set **120**
- 4.12 Counting Your Data with PROC FREQ 1**22**
- 4.13 Producing Tabular Reports with PROC TABULATE **124**
- 4.14 Adding Statistics to PROC TABULATE Output **126**
- 4.15 Enhancing the Appearance of PROC TABULATE Output 1**28**
- 4.16 Changing Headers in PROC TABULATE Output **130**
- 4.17 Specifying Multiple Formats for Data Cells in PROC TABULATE Output **132**
- 4.18 Producing Simple Output with PROC REPORT **134**
- 4.19 Using DEFINE Statements in PROC REPORT **136**
- 4.20 Creating Summary Reports with PROC REPORT **138**
- 4.21 Adding Summary Breaks to PROC REPORT Output **140**
- 4.22 Adding Statistics to PROC REPORT Output **142**
- 4.23 Adding Computed Variables to PROC REPORT Output **144**
- 4.24 Grouping Data in Procedures with User-Defined Formats **146**

#### **Chapter 5 Enhancing Your Output with ODS 149**

- 5.1 Concepts of the Output Delivery System **150**
- 5.2 Tracing and Selecting Procedure Output **152**
- 5.3 Creating SAS Data Sets from Procedure Output **154**
- 5.4 Creating Text Output **156**
- 5.5 Creating HTML Output **158**
- 5.6 Creating RTF Output **160**
- 5.7 Creating PDF Output **162**
- 5.8 Customizing Titles and Footnotes **164**
- 5.9 Customizing PROC PRINT with the STYLE= Option **166**
- 5.10 Customizing PROC REPORT with the STYLE= Option **168**
- 5.11 Customizing PROC TABULATE with the STYLE= Option **170**

#### **vi** *Contents*

- 5.12 Adding Traffic-Lighting to Your Output **172**
- 5.13 Selected Style Attributes **174**

#### **Chapter 6 Modifying and Combining SAS Data Sets 177**

- 6.1 Modifying a Data Set Using the SET Statement **178**
- 6.2 Stacking Data Sets Using the SET Statement **180**
- 6.3 Interleaving Data Sets Using the SET Statement **182**
- 6.4 Combining Data Sets Using a One-to-One Match Merge **184**
- 6.5 Combining Data Sets Using a One-to-Many Match Merge **186**
- 6.6 Merging Summary Statistics with the Original Data **188**
- 6.7 Combining a Grand Total with the Original Data **190**
- 6.8 Updating a Master Data Set with Transactions **192**
- 6.9 Writing Multiple Data Sets Using the OUTPUT Statement **194**
- 6.10 Making Several Observations from One Using the OUTPUT Statement **196**
- 6.11 Using SAS Data Set Options **198**
- 6.12 Tracking and Selecting Observations with the IN= Option **200**
- 6.13 Selecting Observations with the WHERE= Option **202**
- 6.14 Changing Observations to Variables Using PROC TRANSPOSE **204**
- 6.15 Using SAS Automatic Variables **206**

#### **Chapter 7 Writing Flexible Code with the SAS Macro Facility 209**

- 7.1 Macro Concepts **210**
- 7.2 Substituting Text with Macro Variables **212**
- 7.3 Concatenating Macro Variables with Other Text **214**
- 7.4 Creating Modular Code with Macros **216**
- 7.5 Adding Parameters to Macros **218**
- 7.6 Writing Macros with Conditional Logic **220**
- 7.7 Writing Data-Driven Programs with CALL SYMPUT **222**
- 7.8 Debugging Macro Errors **224**

#### **Chapter 8 Visualizing Your Data 227**

- 8.1 Concepts of ODS Graphics **228**
- 8.2 Creating Bar Charts **230**
- 8.3 Creating Histograms and Density Curves **232**

*Contents* **vii**

#### 8.4 Creating Box Plots **234**

- 8.5 Creating Scatter Plots **236**
- 8.6 Creating Series Plots **238**
- 8.7 Creating Fitted Curves **240**
- 8.8 Controlling Axes and Reference Lines **242**
- 8.9 Controlling Legends and Insets **244**
- 8.10 Customizing Graph Attributes **246**
- 8.11 Creating Paneled Graphs **248**
- 8.12 Specifying Image Properties and Saving Graphics Output **250**

#### **Chapter 9 Using Basic Statistical Procedures 253**

- 9.1 Examining the Distribution of Data with PROC UNIVARIATE **254**
- 9.2 Creating Statistical Graphics with PROC UNIVARIATE **256**
- 9.3 Producing Statistics with PROC MEANS **258**
- 9.4 Testing Means with PROC TTEST **260**
- 9.5 Creating Statistical Graphics with PROC TTEST **262**
- 9.6 Testing Categorical Data with PROC FREQ **264**
- 9.7 Creating Statistical Graphics with PROC FREQ **266**
- 9.8 Examining Correlations with PROC CORR **268**
- 9.9 Creating Statistical Graphics with PROC CORR **270**
- 9.10 Using PROC REG for Simple Regression Analysis **272**
- 9.11 Creating Statistical Graphics with PROC REG **274**
- 9.12 Using PROC ANOVA for One-Way Analysis of Variance **276**
- 9.13 Reading the Output of PROC ANOVA **278**

#### **Chapter 10 Exporting Your Data 281**

- 10.1 Methods for Exporting Your Data **282**
- 10.2 Writing Files Using the Export Wizard **284**
- 10.3 Writing Delimited Files with the EXPORT Procedure **286**
- 10.4 Writing Microsoft Excel Files with the EXPORT Procedure **288**
- 10.5 Writing Raw Data Files with the DATA Step **290**
- 10.6 Writing Delimited and HTML Files Using ODS **292**

#### **Chapter 11 Debugging Your SAS Programs 295**

- 11.1 Writing SAS Programs That Work **296**
- 11.2 Fixing Programs That Don't Work **298**
- 11.3 Searching for the Missing Semicolon **300**
- 11.4 Note: INPUT Statement Reached Past the End of a Line **302**
- 11.5 Note: Lost Card **304**
- 11.6 Note: Invalid Data **306**
- 11.7 Note: Missing Values Were Generated **308**
- 11.8 Note: Numeric Values Have Been Converted to Character (or Vice Versa) **310**
- 11.9 DATA Step Produces Wrong Results but No Error Message **312**
- 11.10 Error: Invalid Option, Error: The Option Is Not Recognized, or Error: Statement Is Not Valid **314**
- 11.11 Note: Variable Is Uninitialized or Error: Variable Not Found **316**
- 11.12 SAS Truncates a Character Variable **318**
- 11.13 SAS Stops in the Middle of a Program **320**
- 11.14 SAS Runs Out of Memory or Disk Space **322**
- **Appendix Coming to SAS from SQL 325**

From The Little SAS® Book, Fifth Edition. Full book available for purchase [here.](http://www.sas.com/apps/sim/redirect.jsp?detail=TR19606)

# CHAPTER 1

Гh ittle: Bool

# **Getting Started Using SAS Software**

- 1.1 The SAS Language **2**
- 1.2 SAS Data Sets **4**
- 1.3 DATA and PROC Steps **6**
- 1.4 The DATA Step's Built-in Loop **8**
- 1.5 Choosing a Mode for Submitting SAS Programs **10**
- 1.6 Windows and Commands in the SAS Windowing Environment **12**
- 1.7 Submitting a Program in the SAS Windowing Environment **14**
- 1.8 Reading the SAS Log **16**
- 1.9 Viewing Your Results **18**
- 1.10 SAS Data Libraries **20**
- 1.11 Viewing Data Sets in the Viewtable Window **22**
- 1.12 Viewing the Properties of Data Sets with SAS Explorer **24**
- 1.13 Using SAS System Options **26**

**2** *The Little SAS Book*

## The SAS Language

Many software applications are either menu driven, or command driven (enter a command—see the result). SAS is neither. With SAS, you use statements to write a series of instructions called a SAS program. The program communicates what you want to do and is written using the SAS language. There are some menu-driven front ends to SAS, for example SAS Enterprise Guide, which make SAS appear like a point-and-click program. However, these front ends still use the SAS language to write programs for you. You will have much more flexibility using SAS if you learn to write your own programs using the SAS language. Maybe learning a new language is the last thing you want to do, but be assured that although there are parallels between SAS and languages you know (be they English or JAVA), SAS is much easier to learn.

**SAS programs** A SAS program is a sequence of statements executed in order. A statement gives information or instructions to SAS and must be appropriately placed in the program. An everyday analogy to a SAS program is a trip to the bank. You enter your bank, stand in line, and when you finally reach the teller's window, you say what you want to do. The statements you give can be written down in the form of a program:

```
I would like to make a withdrawal. 
    My account number is 0937. 
    I would like $200. 
    Give me five 20s and two 50s.
```
Note that you first say what you want to do, then give all the information the teller needs to carry out your request. The order of the subsequent statements may not be important, but you must start with the general statement of what you want to do. You would not, for example, go up to a bank teller and say, "Give me five 20s and two 50s." This is not only bad form, but would probably make the teller's heart skip a beat or two. You must also make sure that all the subsequent statements belong with the first. You would not say, "I want the largest box you have" when making a withdrawal from your checking account. That statement belongs with "I would like to open a safe deposit box." A SAS program is an ordered set of SAS statements like the ordered set of instructions you use when you go to the bank.

**SAS statements** As with any language, there are a few rules to follow when writing SAS programs. Fortunately for us, the rules for writing SAS programs are much fewer and simpler than those for English.

The most important rule is

#### **Every SAS statement ends with a semicolon.**

This sounds simple enough. But while children generally outgrow the habit of forgetting the period at the end of a sentence, SAS programmers never seem to outgrow forgetting the semicolon at the end of a SAS statement. Even the most experienced SAS programmer will at least occasionally forget the semicolon. You will be two steps ahead if you remember this simple rule.

**Layout of SAS programs** There really aren't any rules about how to format your SAS program. While it is helpful to have a neat looking program with each statement on a line by itself and indentions to show the various parts of the program, it isn't necessary.

- SAS statements can be in upper- or lowercase.
- Statements can continue on the next line (as long as you don't split words in two).
- ♦ Statements can be on the same line as other statements.
- ♦ Statements can start in any column.

So you see, SAS is so flexible that it is possible to write programs so disorganized that no one can read them, not even you. (Of course, we don't recommend this.)

**Comments** To make your programs more understandable, you can insert comments into your programs. It doesn't matter what you put in your comments—SAS doesn't look at it. You could put your favorite cookie recipe in there if you want. However, comments are usually used to annotate the program, making it easier for someone to read your program and understand what you have done and why.

There are two styles of comments you can use: one starts with an asterisk (\*) and ends with a semicolon (;). The other style starts with a slash asterisk ( $\frac{\pi}{3}$ ) and ends with an asterisk slash ( $\frac{\pi}{2}$ ). The following SAS program shows the use of both of these style comments:

```
* Read animals' weights from file;
DATA animals; 
    INFILE 'c:\MyRawData\Zoo.dat'; 
    INPUT Lions Tigers; 
PROC PRINT DATA = animals; \frac{1}{x} Print the results \frac{x}{x}RUN;
```
Since some operating environments interpret a slash asterisk  $(*)$  in the first column as the end of a job, be careful when using this style of comment not to place it in the first column. For this reason, we chose the asterisk-semicolon style of comment for this book.

**Programming tips** People who are just starting to learn a programming language often get frustrated because their programs do not work correctly the first time they write them. Writing programs should be done in small steps. Don't try to tackle a long complicated program all at once. If you start small, build on what works, and always check your results along the way, you will increase your programming efficiency. Sometimes programs that do not produce errors are still incorrect. This is why it is vital to check your results as you go even when there are no errors. If you do get errors, don't worry. Most programs simply don't work the first time, if for no other reason than you are human. You forget a semicolon, misspell a word, have your fingers in the wrong place on the keyboard. It happens. Often one small mistake can generate a whole list of errors. If you build your programs piece by piece, programs are much easier to correct when something goes wrong.

**4** *The Little SAS Book*

# **SAS Data Sets**

Before you run an analysis, before you write a report, before you do anything with your data, SAS must be able to read your data. Before SAS can analyze your data, the data must be in a special form called a SAS data set. (See section 2.1 for exceptions.) Getting your data into a SAS data set is usually quite simple as SAS is very flexible and can read almost any data. Once your data have been read into a SAS data set, SAS keeps track of what is where and in what form. All you have to do is specify the name and location of the data set you want, and SAS figures out what is in it.

**Variables and observations** Data, of course, are the primary constituent of any data set. In traditional SAS terminology the data consist of variables and observations. Adopting the terminology of relational databases, SAS data sets are also called tables, observations are also called rows, and variables are also called columns. Below you see a rectangular table containing a small data set. Each line represents one observation, while Id, Name, Height, and Weight are variables. The data point Charlie is one of the values of the variable Name and is also part of the second observation.  $\frac{1}{2}$   $\frac{1}{2}$   $\frac{1}{2}$   $\frac{1}{2}$   $\frac{1}{2}$   $\frac{1}{2}$   $\frac{1}{2}$   $\frac{1}{2}$ 

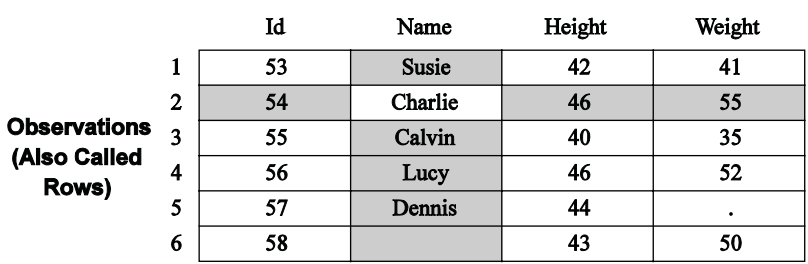

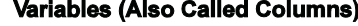

**Data types** Raw data come in many different forms, but SAS simplifies this. In SAS there are just two data types: numeric and character. Numeric fields are, well, numbers. They can be added and subtracted, can have any number of decimal places, and can be positive or negative. In addition to numerals, numeric fields can contain plus signs (+), minus signs (-), decimal points (.), or E for scientific notation. Character data are everything else. They may contain numerals, letters, or special characters (such as \$ or !) and can be up to 32,767 characters long.

If a variable contains letters or special characters, it must be a character variable. However, if it contains only numbers, then it may be numeric or character. You should base your decision on how you will use the variable. (If disk space is a problem, you may also choose to base your decision on storage size. See section 11.14.) Sometimes data that consist solely of numerals make more sense as character data than as numeric. ZIP codes, for example, are made up of numerals, but it just doesn't make sense to add, subtract, multiply, or divide ZIP codes. Such numbers make more sense as character data. In the previous data set, Name is obviously a character variable, and Height and Weight are numeric. Id, however, could be either numeric or character. It's your choice.

**Missing data** Sometimes despite your best efforts, your data may be incomplete. The value of a particular variable may be missing for some observations. In those cases, missing character data are represented by blanks, and missing numeric data are represented by a single period (.). In the preceding data set, the value of Weight for observation 5 is missing, and its place is marked by a period. The value of Name for observation 6 is missing and is just left blank.

**Size of SAS data sets** Prior to SAS 9.1, SAS data sets could contain up to 32,767 variables. Beginning with SAS 9.1, the maximum number of variables in a SAS data set is limited by the resources available on your computer—but SAS data sets with more than 32,767 variables cannot be used with earlier versions of SAS. The number of observations, no matter which version of SAS you are using, is limited only by your computer's capacity to handle and store them.

**Rules for names of variables and SAS data set members** You make up names for the variables in your data and for the data sets themselves. It is helpful to make up names that identify what the data represent, especially for variables. While the variable names A, B, and C might seem like perfectly fine, easy-to-type names when you write your program, the names Sex, Height, and Weight will probably be more helpful when you go back to look at the program six months later. Follow these simple rules when making up names for variables and data set members:

- Names must be 32 characters or fewer in length.
- Names must start with a letter or an underscore  $($   $)$ .
- Names can contain only letters, numerals, or underscores ( \_). No %\$!\*&#@, please.<sup>1</sup>
- Names can contain upper- and lowercase letters.

This last point is an important one. SAS is insensitive to case so you can use uppercase, lowercase, or mixed case—whichever looks best to you. SAS doesn't care. The data set name heightweight is the same as HEIGHTWEIGHT or HeightWeight. Likewise, the variable name BirthDate is the same as BIRTHDATE and birThDaTe. However, there is one difference for variable names. SAS remembers the case of the first occurrence of each variable name and uses that case when printing results. That is why, in this book, we use mixed case for variable names but lowercase for other SAS names.

**Documentation stored in SAS data sets** In addition to your actual data, SAS data sets contain information about the data set such as its name, the date that you created it, and the version of SAS you used to create it. SAS also stores information about each variable, including its name, label (if any), type (numeric or character), length (or storage size), and position within the data set. This information is sometimes called the descriptor portion of the data set, and it makes SAS data sets self-documenting.

 $1$  It is possible to use special characters, including spaces, in variable names if you use the system option

VALIDVARNAMES=ANY and a name literal of the form '*variable-name*'N. Starting with SAS 9.3, some special characters are allowed in SAS data set names when not running in the SAS windowing environment.

# DATA and PROC Steps

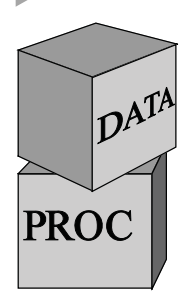

SAS programs are constructed from two basic building blocks: DATA steps and PROC steps. A typical program starts with a DATA step to create a SAS data set and then passes the data to a PROC step for processing. Here is a simple program that converts miles to kilometers in a DATA step and prints the results with a PROC step:

DATA distance; DATA step Miles =  $26.22;$ Kilometers =  $1.61 *$  Miles; PROC PRINT DATA = distance; PROC step RUN;

DATA and PROC steps are made up of statements. A step may have as few as one or as many as hundreds of statements. Most statements work in only one type of step—in DATA steps but not PROC steps, or vice versa. A common mistake made by beginners is to try to use a statement in the wrong kind of step. You're not likely to make this mistake if you remember that DATA steps read and modify data while PROC steps analyze data, perform utility functions, or print reports.

DATA steps start with the DATA statement, which starts, not surprisingly, with the word DATA. This keyword is followed by a name that you make up for a SAS data set. The DATA step above produces a SAS data set named DISTANCE. In addition to reading data from external, raw data files, DATA steps can include DO loops, IF-THEN/ELSE logic, and a large assortment of numeric and character functions. DATA steps can also combine data sets in just about any way you want, including concatenation and match-merge.

Procedures, on the other hand, start with a PROC statement in which the keyword PROC is followed by the name of the procedure (PRINT, SORT, or MEANS, for example). Most SAS procedures have only a handful of possible statements. Like following a recipe, you use basically the same statements or ingredients each time. SAS procedures do everything from simple sorting and printing to analysis of variance and 3D graphics.

A step ends when SAS encounters a new step (marked by a DATA or PROC statement); a RUN, QUIT, STOP, or ABORT statement; or, if you are running in batch mode, the end of the program. RUN statements tell SAS to run all the preceding lines of the step and are among those rare, global statements that are not part of a DATA or PROC step. In the program above, SAS knows that the DATA step has ended when it reaches the PROC statement. The PROC step ends with a RUN statement, which coincides with the end of the program.

While a typical program starts with a DATA step to input or modify data and then passes the data to a PROC step, that is certainly not the only pattern for mixing DATA and PROC steps. Just as you can stack building blocks in any order, you can arrange DATA and PROC steps in any order. A program could even contain only DATA steps or only PROC steps.

To review, the table below outlines the basic differences between DATA and PROC steps:

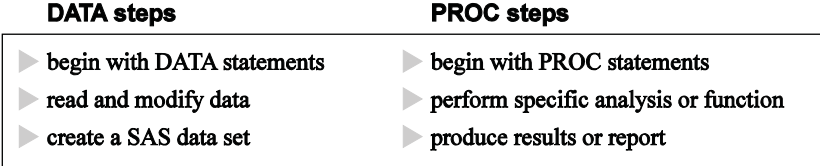

As you read this table, keep in mind that it is a simplification. Because SAS is so flexible, the differences between DATA and PROC steps are, in reality, more blurry. The table above is not meant to imply that PROC steps never create SAS data sets (most do), or that DATA steps never produce reports (they can). Nonetheless, you will find it much easier to write SAS programs if you understand the basic functions of DATA and PROC steps.

# 1.4 The DATA Step's Built-in Loop

DATA steps read and modify data, and they do it in a way that is flexible, giving you lots of control over what happens to your data. However, DATA steps also have an underlying structure, an implicit, built-in loop. You don't tell SAS to execute this loop: SAS does it automatically. Memorize this:

#### **DATA steps execute line by line and observation by observation.**

This basic concept is rarely stated explicitly. Consequently, new users often grow into old users before they figure this out on their own.

The idea that DATA steps execute line by line is fairly straightforward and easy to understand. It means that, by default, SAS executes line one of your DATA step before it executes line two, and line two before line three, and so on. That seems common sense, and yet new users frequently run into problems because they try to use a variable before they create it. If a variable named Z is the product of  $X$  and  $Y$ , then you better make sure that the statements creating  $X$  and  $Y$  come before the statements creating Z.

What is not so obvious is that while DATA steps execute line by line, they also execute observation by observation. That means SAS takes the first observation and runs it all the way through the DATA step (line by line, of course) before looping back to pick up the second observation. In this way, SAS sees only one observation at a time.

Imagine a SAS program running in slow motion: SAS reads observation number one from your input data set. Then SAS executes your DATA step using that observation. If SAS reaches the end of the DATA step without encountering any serious errors, then SAS writes the current observation to a new, output data set and returns to the beginning of the DATA step to process the next observation. After the last observation has been written to the output data set, SAS terminates the DATA step and moves on to the next step, if there is one. End of slow motion; please return to normal gigahertz.

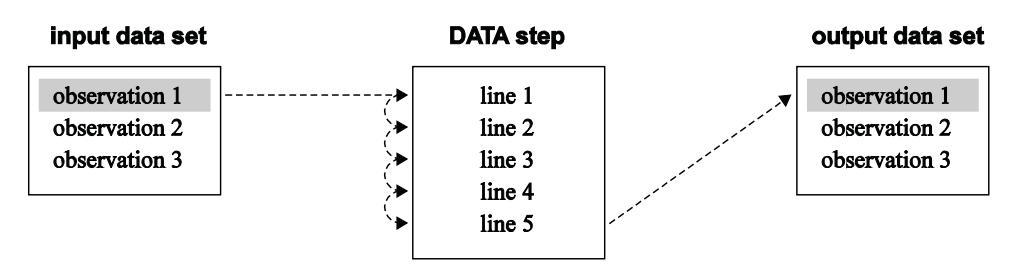

This diagram illustrates how an observation flows through a DATA step:

SAS reads observation number one and processes it using line one of the DATA step, then line two, and so on until SAS reaches the end of the DATA step. Then SAS writes the observation in the output data set. This diagram shows the first execution of the line-by-line loop. Once SAS finishes with the first observation, it loops back to the top of the DATA step and picks up observation two. When SAS reaches the last observation, it automatically stops.

Here is an analogy. DATA step processing is a bit like voting. When you arrive at your polling place, you stand in line behind other people who have come to vote. When you reach the front of the line you are asked standard questions: "What is your name? Where do you live?" Then you sign your name, and you cast your vote. In this analogy, the people are observations, and the voting process is the DATA step. People vote one at a time (or observation by observation). Each voter's choices are secret, and peeking at your neighbor's ballot is definitely frowned upon. In addition, each person completes each step of the process in the same order (line by line). You cannot cast your vote before you give your name and address. Everything must be done in the proper order.

If this seems a bit too structured, SAS offers a number of ways to override the line-by-line and observation-by-observation structure. These include the RETAIN statement (discussed in section 3.10) and the OUTPUT statement (discussed in sections 6.9 and 6.10).

## 1.5 Choosing a Mode for Submitting SAS Programs

So far we have talked about writing SAS programs, but simply writing a program does not give you any results. Just like writing a letter to your representative in Congress does no good unless you mail it, a SAS program does nothing until you submit or execute it. You can execute a SAS program several ways, but not all methods are available for all operating environments. Check the SAS Help and Documentation for your operating environment to find out which methods are available to you. The method you choose for executing a SAS program will depend on your preferences and on what is most appropriate for your application and your environment. If you are using SAS at a large site with many users, then ask around and find out which is the most accepted method of executing SAS. If you are using SAS on your own personal computer, then choose the method that suits you.

**SAS windowing environment** If you type SAS at your system prompt, or click the SAS icon, you will most likely get into the SAS windowing environment (also known as Display Manager). In this interactive environment, you can write and edit SAS programs, submit programs for processing, and view and print your results. In addition, there are many SAS windows for performing different tasks such as managing SAS files, customizing the interface, accessing SAS Help and Documentation, and importing or exporting data. Exactly what your windowing environment looks like depends on the type of computer you are using, the operating environment on the computer, and what options are in effect when you start up SAS. If you are using a personal computer, then the SAS windowing environment will look similar to other programs on your computer, and many of the features will be familiar to you. The following figure shows the SAS windowing environment in Microsoft Windows.

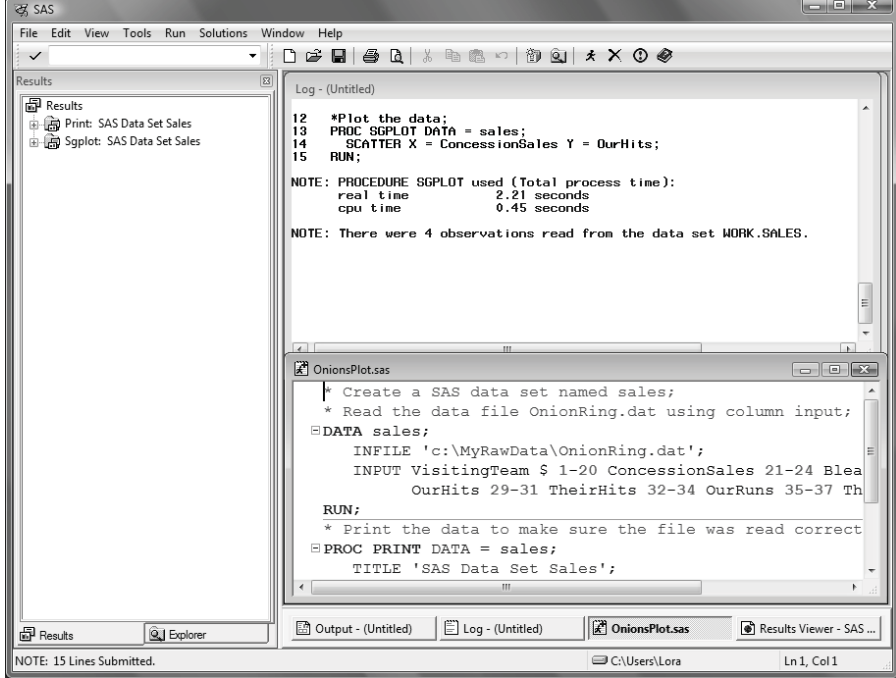

**SAS Enterprise Guide** If you have SAS Enterprise Guide software, which runs only under Windows, you may choose to submit your programs from within SAS Enterprise Guide. To do this, open a Program window where you can type in your SAS program or open an existing SAS program. The progam editor in SAS Enterprise Guide (starting with version 4.3) displays automatic syntax help as you type your program, and there is a program analyzer that will generate a diagram of your program to help you visualize the parts and how they fit together. You can choose to run your code on the local machine, or on a remote server where SAS is installed. To run your SAS program on a remote server, you may need to have additional SAS software installed. Also, SAS Enterprise Guide can write SAS code for you through its extensive menu system. SAS Enterprise Guide is project based, so all your programs, results, and references to data are stored in one project file. The following figure shows a project in SAS Enterprise Guide 4.3.

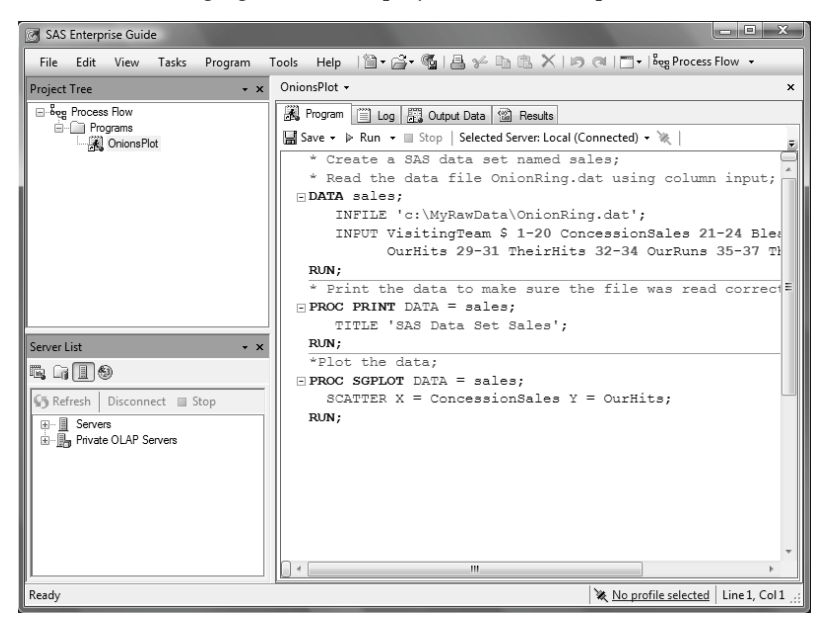

**Batch or background mode** With batch or background mode, your SAS program is in a file. You submit the file for processing with SAS. Your SAS program may start executing immediately, or it could be put in a queue behind other jobs. Batch processing is used a lot on mainframe computers. You can continue to work on your computer while your job is being processed, or better yet, you can go to the baseball game and let the computer work in your absence. Batch processing is usually less expensive than other methods and is especially good for large jobs which can be set up to execute during off-hours when the rates are at their lowest. When your job is complete, the results will be placed in a file or files, which you can display or print at any time.

To find out how to submit SAS programs for batch processing, check the SAS Help and Documentation for your operating environment, or check with other SAS users at your site. Even sites with the same operating environment may have different ways of submitting jobs in batch mode.

#### **12** *The Little SAS Book*

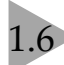

### 1.6 Windows and Commands in the SAS Windowing Environment

The SAS windowing environment (also known as Display Manager) adopts the look and feel of your operating environment. This is good for you because many aspects of the SAS windowing environment will be familiar. But there are many ways in which you can customize your SAS environment if you want. This makes writing about it challenging, because we can't tell you exactly what your SAS session will look like and how it will behave. However, there are common elements between the various operating environments, and you will probably already be familiar with those elements which are different.

#### **The SAS Windows**

There are five basic SAS windows: the Results and Explorer windows, and three programming windows: Editor, Log, and Output. In the Windows operating environment a sixth window, the Results Viewer appears if you run a program that generates printable results. Sometimes the windows are not immediately visible. For example, in the Windows operating environment, the Output window initially appears behind the Editor and Log windows. There are also many other SAS windows that you may use for tasks such as getting help, changing SAS system options, and customizing your SAS session. The following figure shows the windows for a Microsoft Windows SAS session, with pointers to the main SAS windows.

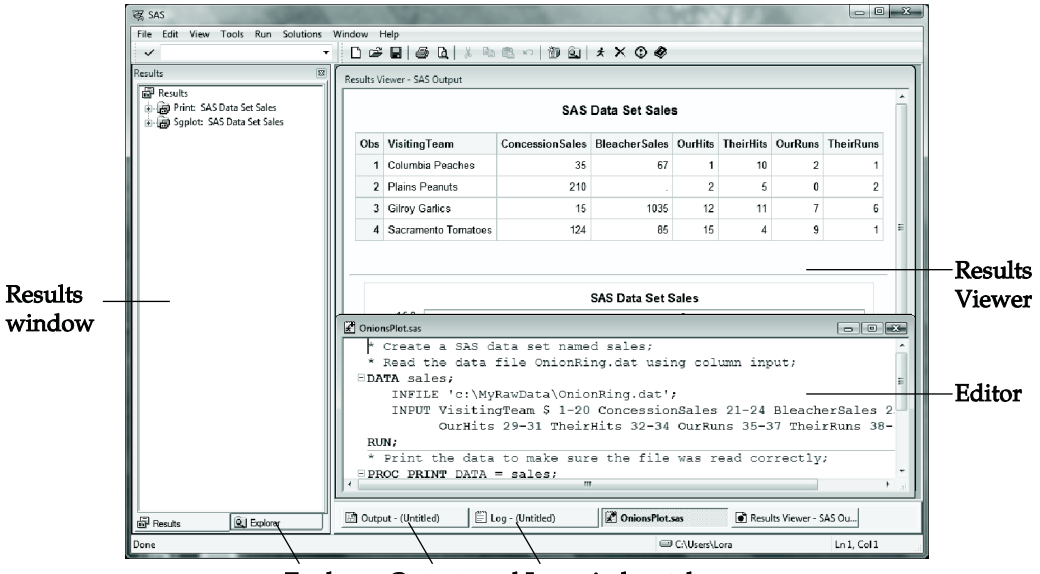

Explorer, Output, and Log window tabs

**Editor** This window is a text editor. You can use it to type in, edit, and submit SAS programs as well as edit other text files such as raw data files. In Windows operating environments, the default editor is the Enhanced Editor. The Enhanced Editor is syntax sensitive and color codes your programs making it easier to read them and find mistakes. The Enhanced Editor also allows you to collapse and expand the various steps in your program. For other operating environments, the default editor is the Program Editor whose features vary with the version of SAS and operating environment.

**Log** The Log window contains notes about your SAS session, and after you submit a SAS program, any notes, errors, or warnings associated with your program as well as the program statements themselves will appear in the Log window.

**Output** In the z/OS operating environment, all tabular results will appear in the Output window. By default, in the Windows and UNIX environments, nothing appears in the Output window. But if you turn on the LISTING destination (see section 5.4), then results will appear in the Output window.

**Results Viewer** In the Windows operating environment, if your program generates any printable results, then the Results Viewer window will open and display the results.

**Results** The Results window is like a table of contents for your Output and Results Viewer windows; the results tree lists each part of your results in an outline form.

**Explorer** The Explorer window gives you easy access to your SAS files and libraries.

#### **The SAS Commands**

There are SAS commands for performing a variety of tasks. Some tasks are probably familiar, such as opening and saving files, cutting and pasting text, and accessing Help. Other commands are specific to the SAS System, such as submitting a SAS program. You may have up to three ways to issue commands: menus, the toolbar, or the SAS command bar (or command line). The following figure shows the location of these three methods of issuing SAS commands in the Windows operating environment default view.

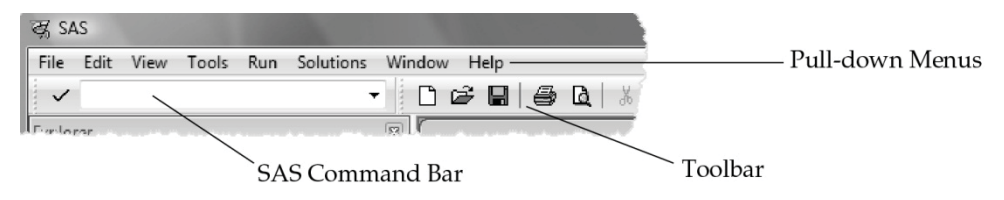

**Menus** Most operating environments will have pull-down menus located either at the top of each window, or at the top of your screen. If your menus are at the top of your screen, then the menus will change when you activate the different windows (usually by clicking on them). You may also have, for each window, context-sensitive pop-up menus that appear when you click the right or center button of your mouse.

**Toolbar** The toolbar, if you have one, gives you quick access to commands that are already accessible through the pull-down menus. Not all operating environments have a toolbar.

**SAS command bar** The command bar is a place that you can type in SAS commands. In some operating environments the command bar is located with the toolbar (as shown here); in other operating environments you may have a command line with each of the SAS windows (usually indicated by Command=>). Most of the commands that you can type in the command bar are also accessible through the pull-down menus or the toolbar.

**Controlling your windows** The Window pull-down menu gives you choices on how the windows are placed on your screen. You can also activate any of the programming windows by selecting it from the Window pull-down menu, or by simply clicking the window.

#### **14** *The Little SAS Book*

### Submitting a Program in the SAS Windowing Environment

Naturally after going to the trouble of writing SAS programs, you want to see some results. As we have already discussed, there are several ways of submitting SAS programs. If you use the SAS windowing environment, then you can edit and submit programs, and see results all within the windowing environment.

**Getting your program into the editor** The first thing you need to do is get your program into the Editor window. You can either type your program into the editor, or you can bring the program into the Editor window from a file. The commands for editing in the editor and for opening files should be familiar. SAS tries to follow conventions that are common for your operating environment. For example, to open a file in the editor, you can select **File ► Open** from the menu bar. For some operating environments you may have an Open icon on the toolbar, and you may also have the option of pasting your file into the editor from the clipboard.

**Submitting your program** Once your program appears in the editor, you execute it (either the whole program or a part you have highlighted) using the SUBMIT command. Depending on your operating environment, you have a few choices on how to execute the SUBMIT command. First click the Editor window to make it active. Then do one of the following:

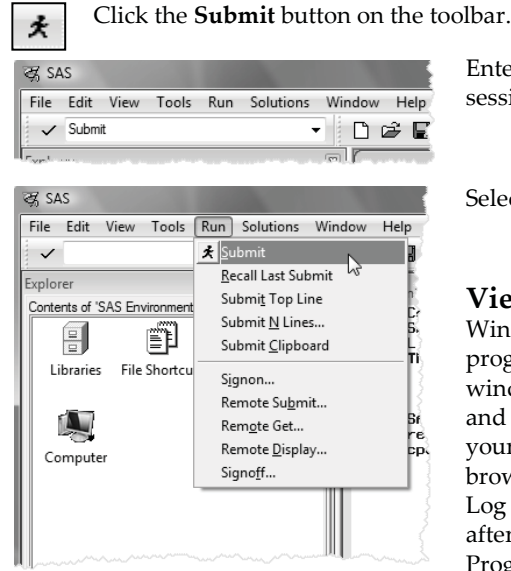

Enter SUBMIT in the command line area of your SAS session.

Select **Run ► Submit** from the menu bar.

**Viewing the SAS Log and Results** In the Windows operating environment, after you submit your program, the program remains in the Enhanced Editor window and the results of your program go into the Log and Results Viewer windows. In the UNIX environment, your results go into the Log window and a separate web browser window, while in z/OS your results go into the Log and Output windows. For both UNIX and z/OS, after submitting your program it disappears from the Program Editor window. At first it may be a shock for you to see your program disappear in front of your eyes.

Don't worry; the program you spent so long writing is not gone forever. If your program produced any output, then you will also get new entries in the Results window. The Results window is like a table of contents for your SAS output and is discussed in more detail in section 1.9. The following figure is an example of what your screen might look like after you submit a program from the Enhanced Editor in the Windows environment.

You may not see all the windows at the same time. In some operating environments, the windows are placed one on top of the other. In this figure the Explorer window is under the Results window and the Output and Log windows are beneath the Enhanced Editor and Results Viewer windows. You can bring a window to the top by clicking it

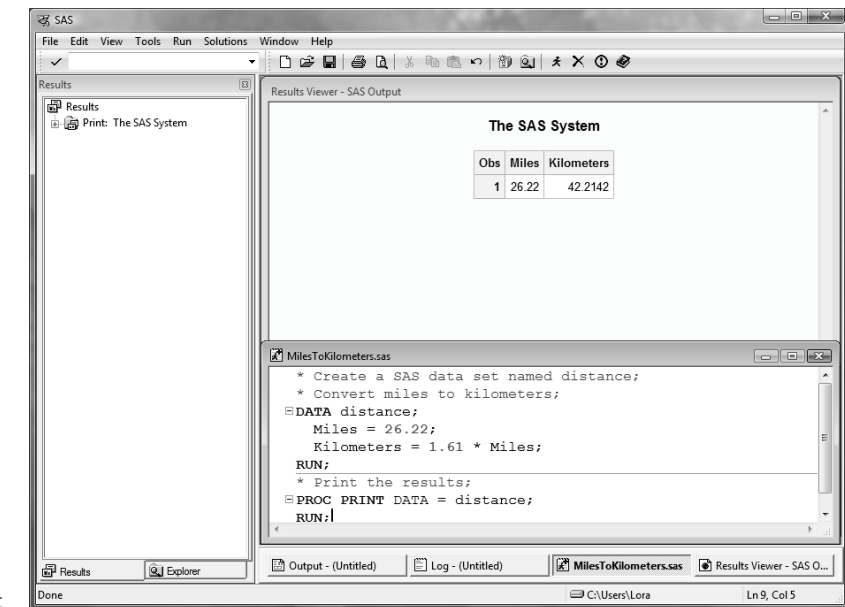

or its tab, typing its name in the command line area, or selecting it from the Window menu.

**Getting your program back** Unfortunately for most of us, our programs do not run perfectly every time. If you have an error in your program, you will most likely want to edit the program and run it again. If you are using the Enhanced Editor, then your program will remain in the window after you submit it. However, if you are using the Program Editor window, you will need to get your program back in the Program Editor window using the RECALL command. You have two choices for executing the RECALL command.

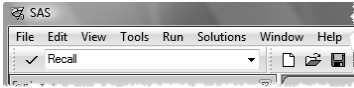

දේ<br>SAS File Edit View Tools Run Solutions Windo **\*** Submit  $\checkmark$ Recall Last Submit .<br>:xplorei Submit Top Line Contents of 'SAS Environmen Cor<br>BAI Submit N Lines... 副 ŧ Submit Clipboard **File Shortcu** Libraries Signon.. Remote Submit... Rem<u>o</u>te Get... Remote <u>D</u>isplay... Signoff...

Make the Program Editor the active window, then enter RECALL in the command line area of your SAS session.

Make the Program Editor the active window, then select **Run ► Recall Last Submit** from the menu bar.

The RECALL command will bring back the last block of statements you submitted. If you use the RECALL command again, it will insert the block of statements submitted before the last one, and so on and so on, until it retrieves all the statements you submitted.

# Reading the SAS Log

Every time you submit a SAS program, SAS writes messages in your log. Many SAS programmers ignore the SAS log and go straight to the output. That's understandable, but dangerous. It is possible—and sooner or later it happens to all of us—to get bogus results that look fine in the output. The only way to know they are bad is to check the SAS log. Just because it runs doesn't mean it's right.

**Where to find the SAS log** The location of the SAS log varies depending on the operating environment you use, the mode you use (SAS windowing environment or batch), and local settings. If you submit a program in the windowing environment, you will, by default, see the SAS log in your Log window as in the following figure.

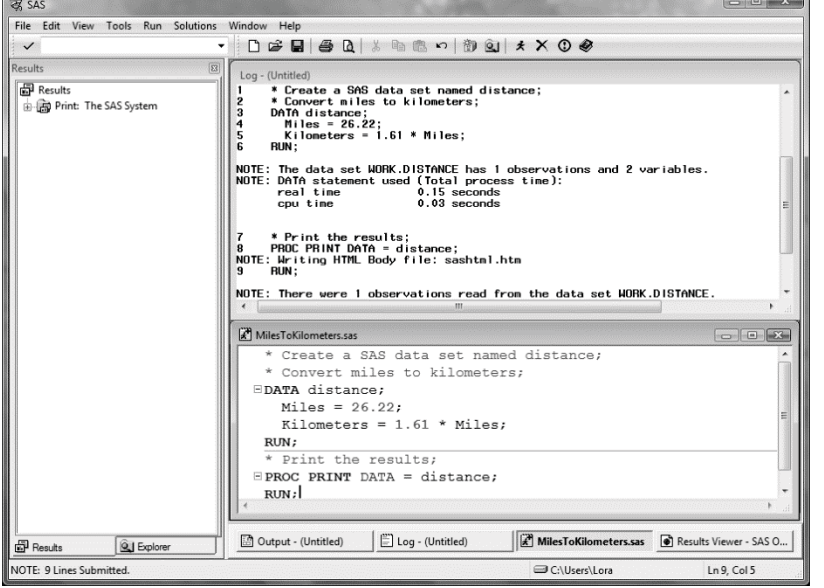

If you submit your program in batch mode, the log will be written to a file that you can view or print using your operating environment's commands for viewing and printing. The name given to the log file is generally some permutation of the name you gave the original program. For example, if you named your SAS program

Marathon.sas, then it is a good bet that your log file will be Marathon.log.

**What the log contains** People tend to think of the SAS log as either a rehash of their program or as just a lot of gibberish. OK, we admit, there is some technical trivia in the SAS log, but there is also plenty of important information. Here is a simple program that converts miles to kilometers and prints the result:

```
* Create a SAS data set named distance;
* Convert miles to kilometers;
DATA distance; 
  Miles = 26.22; 
   Kilometers = 1.61 * Miles;
RUN; 
* Print the results;
PROC PRINT DATA = distance; 
RUN;
```
If you run this program, SAS will produce a log similar to this:

```
n NOTE: Copyright (c) 2002-2010 by SAS Institute Inc., Cary, NC, USA.
    NOTE: SAS (r) Proprietary Software Version 9.3 (TS1M0) 
            Licensed to XYZ Inc., Site 0099999001. 
   NOTE: This session is executing on the W32 VSPRO platform.
   NOTE: SAS initialization used:<br>real time 1.40 seconds
           real time<br>cou time
                                     0.96 seconds
\bullet 1 \star Create a SAS data set named distance;<br>
\circ \star Convert miles to kilometers:
   2 * Convert miles to kilometers;<br>3 DATA distance;
   3 DATA distance;<br>4 Miles = 26
          Miles = 26.22; 5 Kilometers = 1.61 * Miles; 
    6 RUN; 
\Theta NOTE: The data set WORK.DISTANCE has 1 observations and 2 variables.
\bullet NOTE: DATA statement used (Total process time):<br>real time 0.03 seconds
          real time 0.03 seconds<br>cpu time 0.03 seconds
                                   0.03 seconds
\bullet 7 \bullet Print the results;<br>8 PROC PRINT DATA = dig
   8 PROC PRINT DATA = distance;<br>9 RIIN:
         9 RUN; 
    NOTE: There were 1 observations read from the data set WORK.DISTANCE 
\bullet NOTE: PROCEDURE PRINT used (Total process time):<br>real time 0.01 seconds
                                      0.01 seconds
           cpu time 0.00 seconds
```
The SAS log above is a blow-by-blow account of how SAS executes the program.

- n It starts with notes about the version of SAS and your SAS site number.
- $\bullet$  It contains the original program statements with line numbers added on the left.
- $\bullet$  The DATA step is followed by a note containing the name of the SAS data set created (WORK.DISTANCE), and the number of observations (1) and variables (2). A quick glance is enough to assure you that you did not lose any observations or accidentally create a lot of unwanted variables.
- $\Theta$  Both DATA and PROC steps produce a note about the computer resources used. At first you probably won't care in the least. But if you run on a multi-user system or have long jobs with large data sets, these statistics may start to pique your interest. If you ever find yourself wondering why your job takes so long to run, a glance at the SAS log will tell you which steps are the culprits.

If there were error messages, they would appear in the log, indicating where SAS got confused and what action it took. You may also find warnings and other types of notes which sometimes indicate errors and other times just provide useful information. Chapter 11 discusses several of the more common errors SAS users encounter.

# **Viewing Your Results**

How you view your output depends on what operating environment you are using and how you submit your program.

**SAS windowing environment** If you submit your program in the SAS windowing environment under Microsoft Windows, then your output will, by default, go to the Results Viewer window and be displayed in HTML. Under UNIX, your output will also be displayed in HTML by default, but it will be displayed in a separate web browser window. Under z/OS, output will display as text in the Output window.

**Batch mode** If you submit your program in batch mode, then your output will be in a file on your computer and you would use your operating environment's commands to view the output file (also called the listing). For example, if you execute your SAS program in batch mode on a UNIX system, then your output will be in a file with an extension .lst. To view the file, you can use either the cat or more commands.

**Results Viewer window** After submitting your program in the SAS windowing environment under Microsoft Windows, your results will go to the Results Viewer window. The Results Viewer window is automatically opened and appears on top of any of the other programming windows that are open. The following figure shows what your Results Viewer window might look like after submitting a program containing an ANOVA (Analysis of Variance) procedure. Notice that the Results Viewer window is automatically scrolled down so that you see the end of the procedure's output.

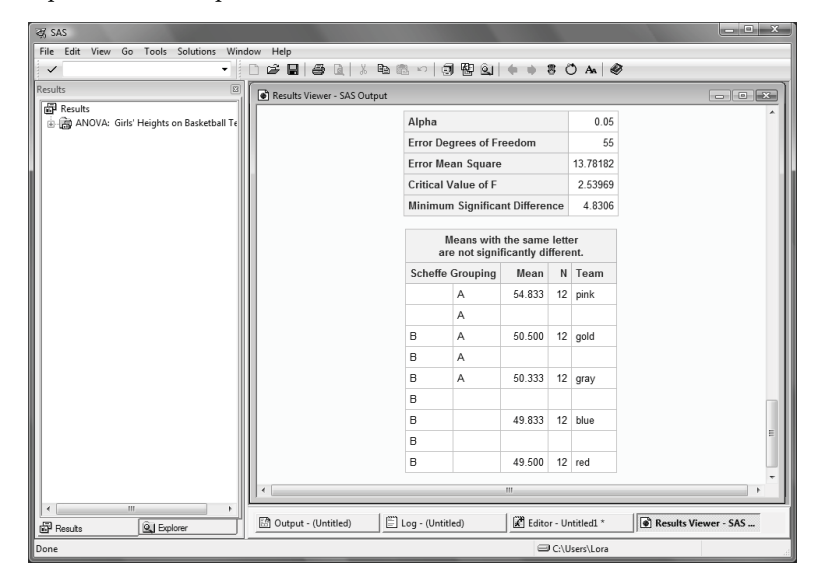

**Results window** When you have a lot of output, the Results window can be very helpful. The Results window is like a table of contents for your output. It lists each procedure that produces output, and if you open or expand the procedure in the Results tree, you can see each part of the procedure output. Expand the results tree, by clicking the plus (+) signs, or by right-clicking the result and selecting **Expand All.** 

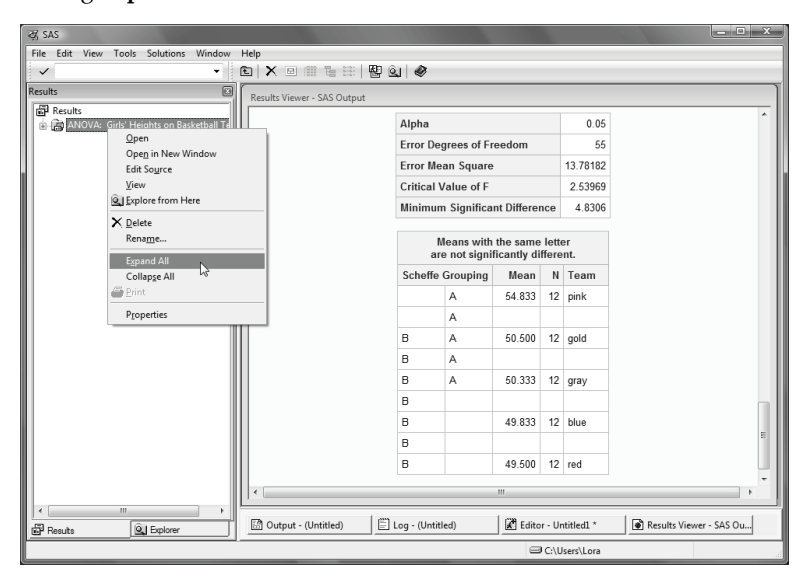

Double-click the output you want to see, and it will appear at the top of the Results Viewer window. The following figure shows what your Results Viewer window would look like after double-clicking the **Overall ANOVA** item in the Results Viewer window.

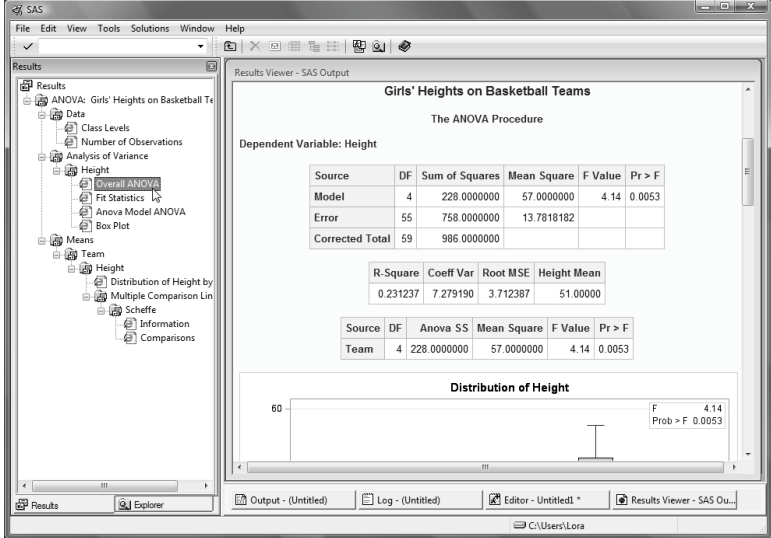

# 1.10 SAS Data Libraries

Before you can use a SAS data set, you have to tell SAS where to find it. You do that by setting up a SAS library. A SAS library is simply a location where SAS data sets (as well as other types of SAS files) are stored. Depending on your operating environment, a SAS library might be a folder or directory on your computer, or it might be a physical location like a hard drive, flash drive, or CD. To set up a library, all you have to do is make up a name for your library and tell SAS where it is. There are several ways to do this including using the LIBNAME statement (covered in sections 2.18 to 2.19) and using the New Library window in the SAS windowing environment.

When you start the SAS windowing environment, you see the basic SAS windows including the SAS Explorer window on the left. (If the Explorer window is under the Results window, click its tab to bring it forward.) If you double-click the Libraries icon, Explorer will open the Active Libraries window showing all the libraries that are currently defined. To go back to

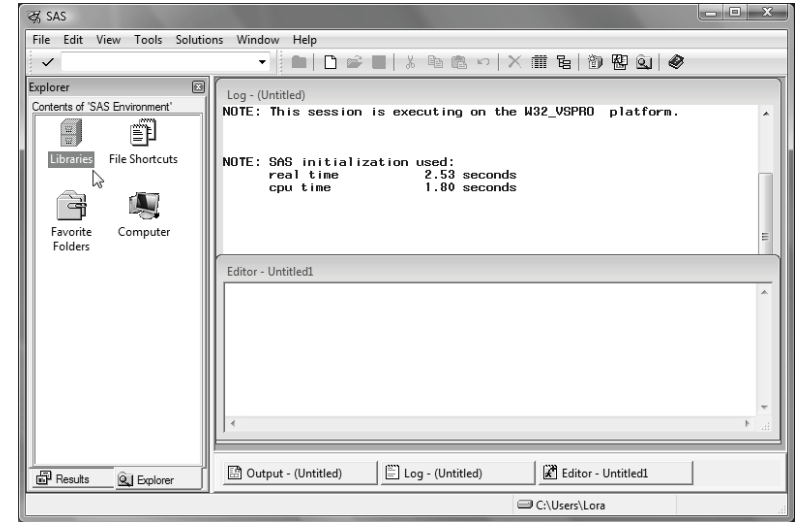

the previous window within Explorer, choose **View ► Up one level** from the menu bar, or click

the Explorer window to make it active, and then click the Up One Level button  $\boxed{[]}$  on the toolbar.

**Active Libraries window** When you open the Active Libraries window, you will see at least three libraries: SASHELP, SASUSER, and WORK. You may have other libraries for specific SAS products (such as the MAPS library for SAS/GRAPH software), or libraries that have been set up by you or someone you work with. The SASHELP library contains information that controls your SAS session along with sample SAS data sets. The WORK library is a temporary storage location for SAS data sets. It is also the default library. If you create a SAS data set without specifying a library, SAS will put it in the WORK library, and then delete it when you end your session. If you make changes to the default settings for the SAS windowing environment, this information will be stored in the SASUSER library. You can also store SAS data sets, SAS programs, and other SAS files in the SASUSER library. However, many people prefer to create a new library for their SAS files.

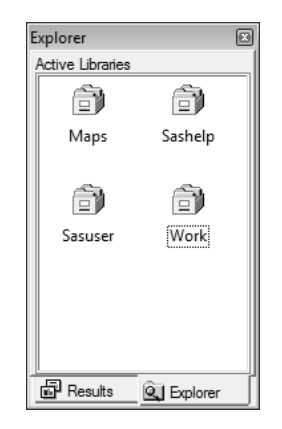

**Creating a new library** You can create new SAS libraries using the New Library window. To open this window, either select **Tools ► New Library** from the menu bar, or right-click the Active Libraries window and choose **New** from the pop-up menu.

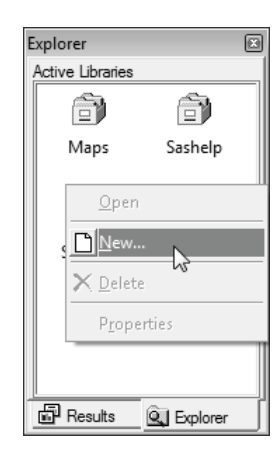

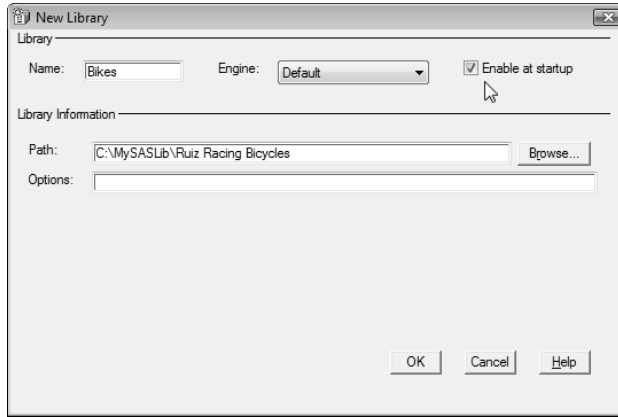

In the New Library window, type the name of the library you want to create. This name is called a libref, which is short for library reference. A libref must be 8 characters or fewer; start with a letter or underscore; and contain only letters, numerals, or underscores. In this window, the name BIKES has been typed in as the libref. In the Path field, enter the complete path to the folder or directory where you want your data sets to be stored, or click the **Browse…** button to navigate to the location. If you don't want to define your library

reference every time you start up SAS, then check the **Enable at startup** box. Click **OK** and then your new library reference will appear in the Active Libraries window.

Here is the Active Libraries window showing the newly created BIKES library.

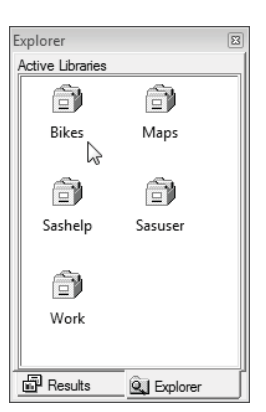

#### **22** *The Little SAS Book*

# 1.11 Viewing Data Sets in the Viewtable Window

In addition to listing your current libraries and creating new libraries, you can also use SAS Explorer to open SAS data sets for viewing in Viewtable. When you are writing programs, it is always a good idea to check the data sets you create to make sure they are correct. Viewtable is one way you can look at your SAS data sets.

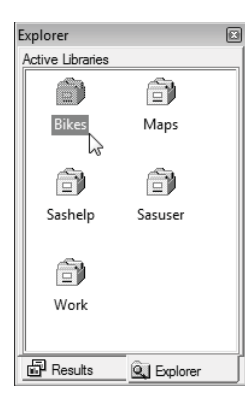

Start by double-clicking the Libraries icon in the Explorer window as shown in the previous section. This will open the Active Libraries window showing all the libraries that are currently defined on your system. If you double-click a library icon, SAS will open a Contents window showing you all the SAS files in that particular library.

To go back to the previous window within Explorer, choose **View ► Up one level** from the menu bar, or click the Explorer window to make it

active, and then click the Up One Level button  $\boxed{\lfloor \underline{\mathbf{t}} \rfloor}$  on the toolbar.

**Contents window** This window shows the contents of a library. SAS data sets are represented by an icon showing a little table of data and a red ball. The library shown on the right contains three data sets named CUSTOMERS, MODELS, and ORDERS. If you double-click a data set, SAS will open a Viewtable window showing that data set. (If you don't yet have any SAS data sets of your own, you can view sample data sets that are provided with SAS in the SASHELP library. The CLASS data set in the SASHELP library is a good one to view.)

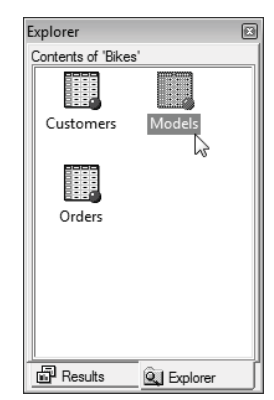

**Viewtable window** This window allows you to create, browse, and edit data sets. When you first open SAS data sets, the data are in browse mode so you cannot make any changes. To switch to edit mode, select **Edit ► Edit Mode** from the menu bar. Creating and editing data sets using Viewtable is discussed in more detail in section 2.2. This picture shows the data set named MODELS from the BIKES library.

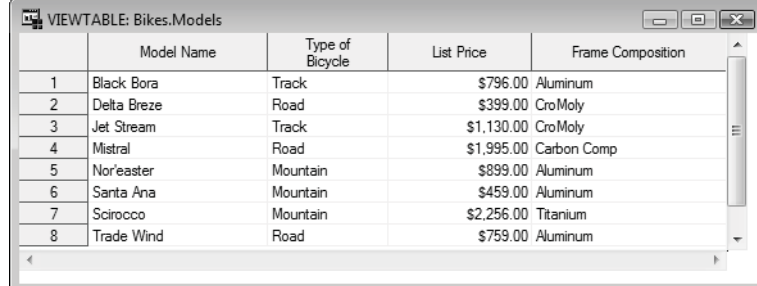

**Changing column headings** By default, Viewtable uses variable labels for column headings, or, if a variable does not have a label, the variable name is displayed. Sometimes you may want to see the actual variable names instead of the labels. To do this, click the Viewtable window to make it active, then select **View ► Column Names** from the menu bar. Here is the MODELS SAS data set showing the column (also called variable) names instead of the labels.

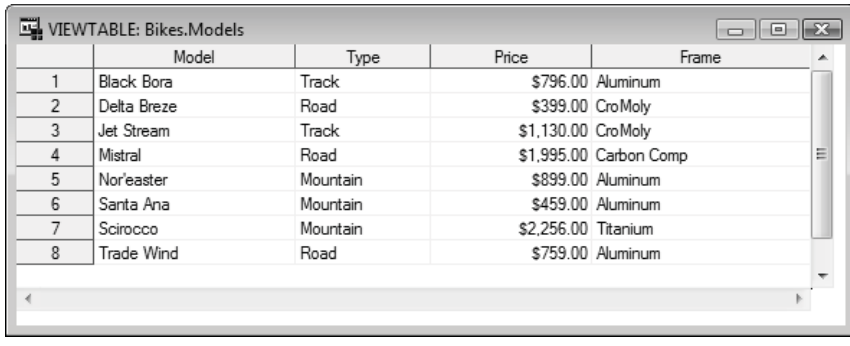

**Column options** If you right-click a column heading, several options will appear in the popup menu. You can control colors, fonts, and view the column attributes. You can choose to sort the data by the values in the column. If you are not in edit mode, then you are given the option of creating a new data set containing the sorted data. You can also hide or hold columns. If you choose to hide a column, the data will not be visible in the current Viewtable session. To unhide a column, select **Data ► Hide/Unhide** from the menu bar to open the Hide/Unhide window. In this window you can change the visibility of all columns. When you choose to hold a column, it and every column to the left of it will always be visible, even when you scroll to the right.

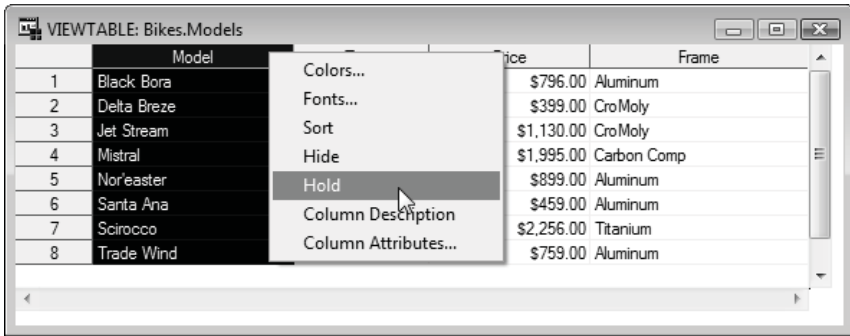

#### **24** *The Little SAS Book*

# 1.12 Viewing the Properties of Data Sets with SAS Explorer

The Properties window for a SAS data set contains some very useful information, such as the date and time the data set was created, the number of observations, all the variable names, and the attributes of the variables. The Properties window contains information similar to the output produced by the CONTENTS procedure described in section 2.21.

**Opening the Properties window** To open the Properties window, start by double-clicking the Libraries icon in the Explorer window and then double-clicking the library containing the SAS data set. SAS will display the contents of the library in the Explorer window. Right-click the icon for the data set, and select **Properties** from the pop-up menu. This opens the Properties window with the General tab on top. This figure shows what the Properties window looks like in the Microsoft Windows operating environment.

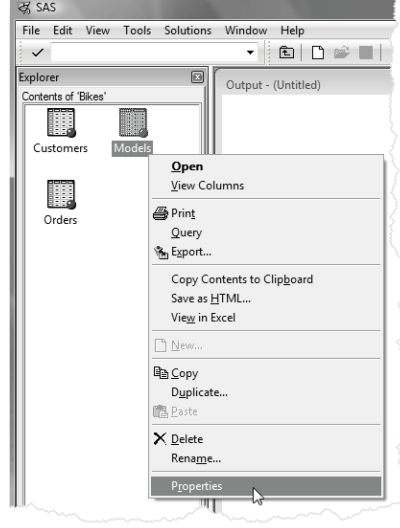

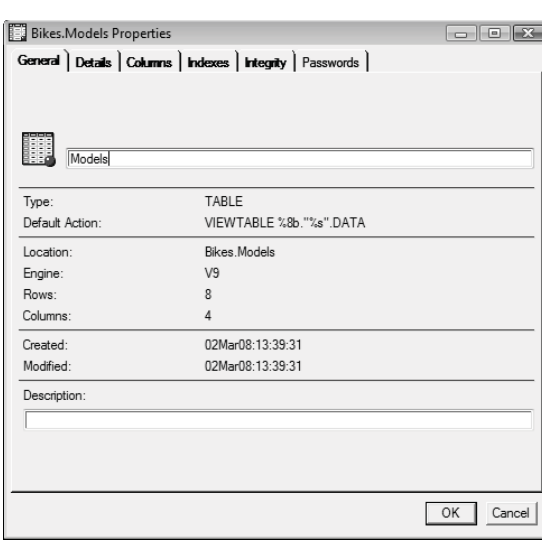

**General tab** This window displays information about the data set such as the date it was created and the number of rows (or observations) and columns (or variables).

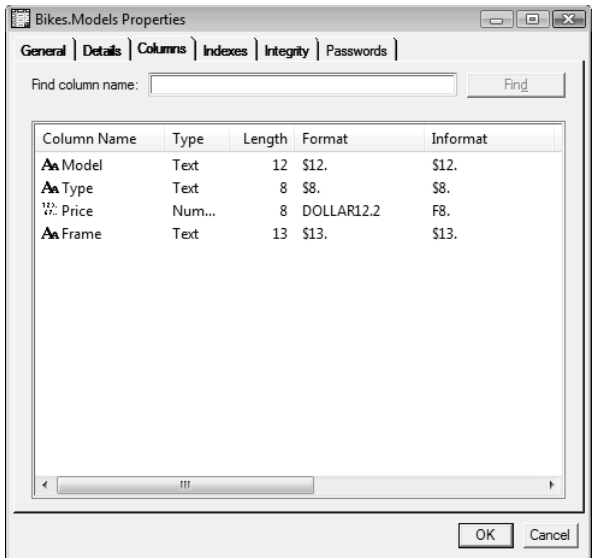

**Columns tab** If you click the Columns tab, SAS displays information about the columns (or variables) in that data set. The variable name, type, and length are displayed along with any formats or informats assigned to the variable. The variable labels are also displayed in this window, but to see them you need to scroll to the right.

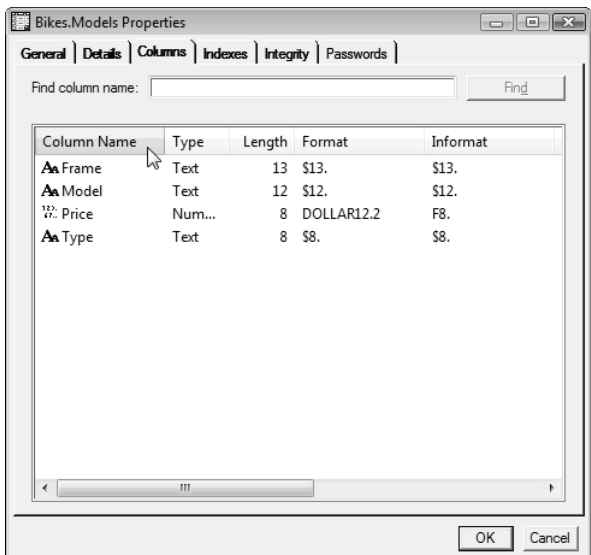

If you have lots of variables in your data set, using the sort and find features can make your work easier. You can sort any of these columns alphabetically by clicking the column heading. This window shows the variables sorted by name. You can find a colunm by typing its name in the box labeled **Find column name.**

# 1.13 Using SAS System Options

System options are parameters you can change that affect SAS—how it works, what the output looks like, how much memory is used, error handling, and a host of other things. SAS makes many assumptions about how you want it to work. This is good. You do not want to specify every little detail each time you use SAS. However, you may not always like the assumptions SAS makes. System options give you a way to change some of these assumptions.

Not all options are available for all operating environments. A list of options specific to your operating environment appears in the SAS Help and Documentation. You can see a list of system options and their current values by opening the SAS System Options window, or by using the OPTIONS procedure. To use the OPTIONS procedure, submit the following SAS program and view the results in the SAS log:

PROC OPTIONS; RUN;

There are four ways to specify system options. Some options can be specified using only some of these methods. The SAS Help and Documentation for your operating environment tells you which methods are valid for each system option:

- 1. Create a SAS configuration file which contains settings for the system options. This file is accessed by SAS every time SAS is started. Configuration files are created by systems administrators. (This could be you if you are using a PC.)
- 2. Specify system options at the time you start up SAS from your system's prompt (called the invocation).
- 3. Change selected options in the SAS System Options window if you are using the SAS windowing environment.
- 4. Use the OPTIONS statement as a part of your SAS program.

The methods are listed here in order of increasing precedence; method 2 will override method 1, method 3 will override method 2, and so forth. If you are using the SAS windowing environment, methods 3 and 4, the SAS System Options window and OPTIONS statement, will override each other—so whichever was used last will be in effect. Only the last two methods are covered here. The first two methods are very system dependent; to find out more about these methods see the SAS Help and Documentation for your operating environment.

**OPTIONS statement** The OPTIONS statement is part of a SAS program and affects all steps that follow it. It starts with the keyword OPTIONS and follows with a list of options and their values. For example

```
OPTIONS LEFTMARGIN = 1IN NODATE;
```
The OPTIONS statement is one of the special SAS statements which do not belong to either a PROC or a DATA step. This global statement can appear anywhere in your SAS program, but it usually makes the most sense to let it be the first line in your program. This way you can easily see which options are in effect. If the OPTIONS statement is in a DATA or PROC step, then it affects that step and the following steps. Any subsequent OPTIONS statements in a program override previous ones.

#### **SAS System Options window**

You can view and change SAS system options through the SAS System Options window. Open it either by typing OPTIONS in the command line area on your screen, or by selecting **Tools ► Options ► System** from the menu bar. To change the value of an option, first locate the option by clicking the appropriate category on the left side of the screen. A list of options and their current values will appear on the right side of the screen. Right-click the option itself to modify the value or set it to the default.

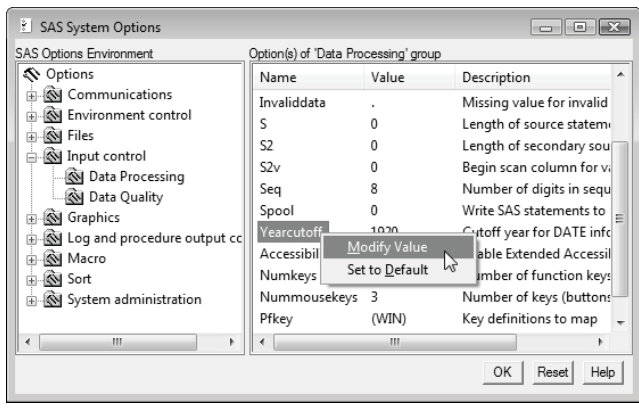

**Options for printed results** The following are some system options you might want to use that affect the appearance of results in formats meant for printing (in other words not HTML):

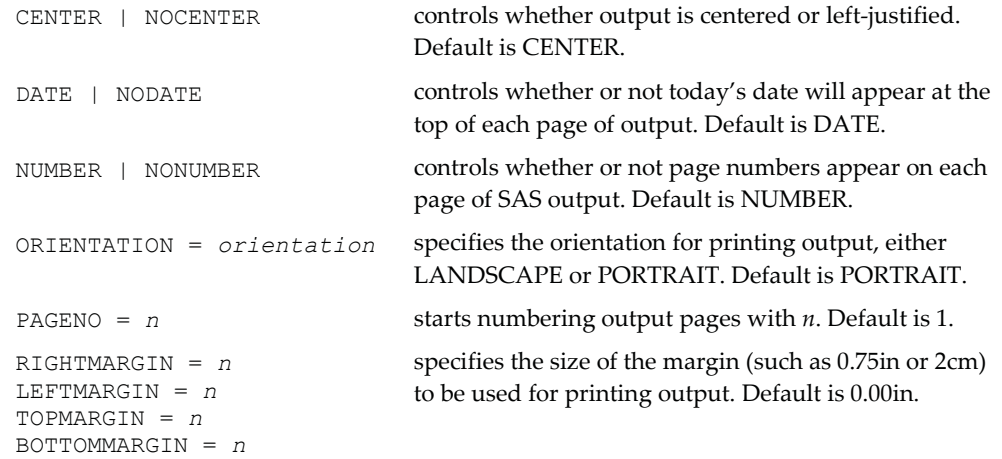

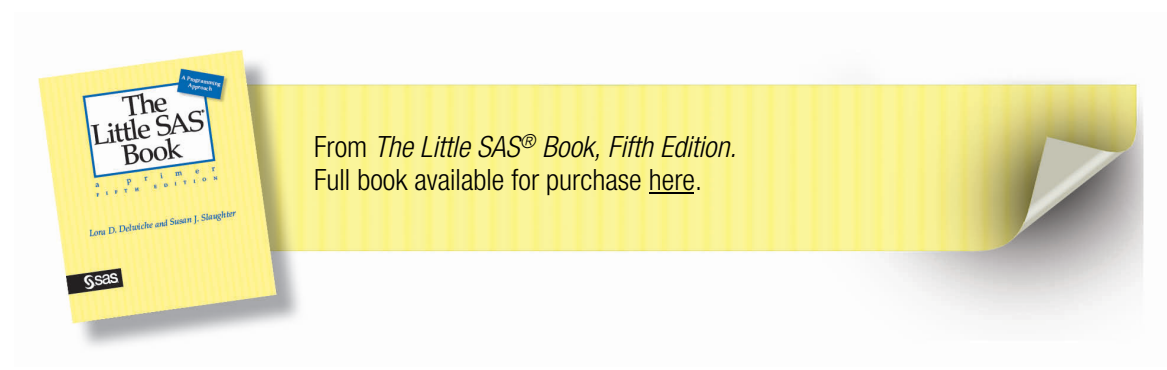

From *The Little SAS® [Book: A Primer, Fifth Edition](http://www.sas.com/apps/sim/redirect.jsp?detail=TR19606)* by Lora D. Delwiche and Susan J. Slaughter. Copyright © 2012, SAS Institute Inc., Cary, North Carolina, USA. ALL RIGHTS RESERVED.

#### **A**

ACROSS usage option 136, 138-139 ACROSS= option in KEYLEGEND statement 244 Active Libraries window 20-22 AFTER location in REPORT procedure 140-141 age, calculating 88-89 AGREE option in FREQ procedure 264, 266 AGREEMENTPLOT option in TTEST procedure 262 AGREEPLOT option in FREQ procedure 266 ALL keyword in TABULATE procedure 126 ALL option in TTEST procedure 262 ALPHA= option fitted curves 240 MEANS procedure 258-259 TTEST procedure 260 VBAR or HBAR statement 230 analysis of variance 276-279 ANALYSIS usage option 136-137 AND operator 82-83, 102 annotation in graphics 244-245 ANOVA procedure 276-279 ANYALNUM function 78-79 ANYALPHA function 78-79 ANYDIGIT function 78-79 ANYDTDTE*w*. informat 44-45, 90-91 ANYSPACE function 78-79 arithmetic operators 74-75 ARRAY statement 94-95 arrays SAS arrays 94-95 ASCII files 36 ASCII sort order 106 assignment statements 74-75 dates 88-89 functions 76-79 ATTRIB statement 318 attributes, style PRINT procedure 166-167

REPORT procedure 168-169 table of 174-175 TABULATE procedure 170-171 autocall library, macro 217 automatic variables \_ERROR\_ 206 N 206-207 FIRST.byvariable 206-207 LAST.byvariable 206-207 macro 214-215 axes, controlling in graphs 242-243 AXIS= option in REFLINE statement 242

#### **B**

BACKGROUND style attribute 174-175 BACKGROUNDIMAGE style attribute 174-175 bar charts 230-231, 266-267 BARWIDTH= option in VBAR or HBAR statement 230 batch mode 11 BCOLOR= option in TITLE statement 164-165 BEFORE location in REPORT procedure 140 BEST*w*. format 112-113 BETA option for distribution plots 256 BETWEEN AND operator 102 BINSTART= option in HISTOGRAM statement 232 BINWIDTH= option in HISTOGRAM statement 232-233 BMP image format 250-251 BODY= option in ODS HTML statement 158-159 BODYTITLE option in ODS RTF statement 160-161 BOLD option in TITLE statement 164-165 bolding in graphics 246-247 BON option in ANOVA procedure 276 Bonferroni t tests 276 BORDER option in INSET option 244 BOTTOMMARGIN= system option 27 Bowker's test 264 box plots 234-235, 276-277 BOX= option in TABULATE procedure 128-129 BOXPLOT option in TTEST procedure 262

BREAK statement in REPORT procedure 140-141 BY groups, definition 104 BY statement 100 compared to PANELBY 249 FIRST.byvariable 206-207 ID statement with BY 189 LAST.byvariable 206-207 MEANS procedure 118-119 MERGE statement 184-187 PRINT procedure 108-109 SET statement 182-183 SORT procedure 104-107 TRANSPOSE procedure 204-205 UPDATE statement 192-193 BY variables definition 104 FIRST. and LAST. 206-207 sorting 104-107

#### **C**

CALL SYMPUT 222-223 capitalization in SAS programs xiii, 5 CARDS statement 36 CAT function 78-79 CATEGORY= option HBOX or VBOX statement 234-235 CATS function 78-79 CATX function 78-79 CDFPLOT statement in UNIVARIATE procedure 256 CENTER system option 27 CHAR option in REPORT procedure 144-145 character data converting to numeric 310-311 definition 4 formats 112-113 functions 78-79 informats 44-45 length 318-319 sorting 106-107 truncation error 318-319 character-values-converted note 310-311

charts, bar 230-231 chi-square statistic with FREQ procedure 264-266 CHISQ option in FREQ procedure 264-266 CHTML destination 292 CI= option in TTEST procedure 260 CLASS statement ANOVA procedure 276-279 MEANS procedure 118 STYLE= option in TABULATE procedure 170 TABULATE procedure 124-133 TTEST procedure 260 CLASSLEV statement in TABULATE procedure 172 CLM option in fitted curves 240-241 CLM option in MEANS procedure 258-259 CLMTRANSPARENCY= option in fitted curves 240 CLOSE option ODS HTML statement 158-159 ODS LISTING statement 156-157 ODS PDF statement 162-163 ODS RTF statement 160-161 Cochran-Armitage test 264 Cochran-Mantel-Haenszel statistics 264 Cochran's Q test 264 coded data, custom formats 114-115 coefficient of variation ANOVA procedure 278-279 MEANS procedure 258 REG procedure 272 COLAXIS statement 248 collating sequence 106 colon informat modifier 48-49 color graph attributes 246 PRINT procedure 166-167 REPORT procedure 168-169 style attributes 174-175 style templates 151 TABULATE procedure 170-171 COLOR= option for graph attributes 246

COLOR= option in TITLE statement 164 Column Attributes window 32 COLUMN location in STYLE= option 168-169 column pointers @'character' 48-49 @n 46-47, 290-291 +n 43 COLUMN statement in REPORT procedure 134-143 column-style input 40-41 columns of data definition 4 Viewtable window 32-33 COLUMNS= option ODS PDF statement 162 ODS RTF statement 160-161 PANELBY statement 248 combining SAS data sets concatenating data sets 180-181 grand total with original data 190-191 interleaving data sets 182-183 merging summary statistics 188-189 one observation with many 190-191 one-to-many match merge 186-189 one-to-one match merge 184-185 selecting observations during a merge 200-201 stacking data sets 180-181 updating a master data set 192-193 command bar in SAS windowing environment 13 commas reading comma-delimited data 58-61 reading numbers containing commas 42, 44-45 writing comma-delimited data 284-287, 292-293 writing numbers containing commas 112-113 COMMA*w*.*d* format 112-113 COMMA*w*.*d* informat 44-45 COMMAX*w*. informat 44-45

comments \* ; 3 /\* \*/ 3 /\* \*/ in z/OS 320 unmatched 320-321 comparison operators 82-83, 102-103 compile and execute phases 222 COMPRESS function 78-79 COMPRESS= data set option 323 COMPUTE statement in REPORT procedure 144-145 COMPUTED usage option 136, 144-145 concatenating SAS data sets 180-181 concatenation function 78-79 operator, || 79 conditional statements macro 220-221 standard 82-87 confidence limits 258-264 plotting 240-241 CONFIDENCE option in CORR procedure 270 constants ASCII 58 character 74 date 88-89 hexadecimal 58 name 5 numeric 74 CONTAINS operator 102 CONTENTS procedure 70-71 debugging programs 317 POSITION option 96 Contents window 22 CONTENTS= option in ODS HTML statement 158-159 converting character to numeric and vice versa 310-311 COOKSD option in REG procedure 274 CORR procedure 268-271 correlations 268-269 counts, frequency 122-123, 126-127, 142-143, 146-147

CREATE statement in SQL procedure 326 cross-tabulations 122-123, 126-127, 146-147 CSS option in MEANS procedure 258 CSV destination 292-293 CSV files reading 58-61 writing 284-287, 292-293 CSV value in the DBMS= option EXPORT procedure 286 IMPORT procedure 60 CSVALL destination 292 CUMFREQPLOT option in FREQ procedure 266 cumulative distribution function plots 256 cumulative totals FREQ procedure 123 sum statement in DATA step 92-93 CURVELABEL= option fitted curves 240 SERIES statement 238 custom formats, FORMAT procedure 114-115 CV option in MEANS procedure 258

#### **D**

DATA \_NULL\_ writing custom reports 116-117 writing raw data files 290-291 data dictionary 70-71 data engines 31 data entry with Viewtable window 32-33 DATA location in STYLE= option 166-167 data set options compared to statement options 198-199 compared to system options 198-199 COMPRESS= 323 DROP= 198-199, 323 FIRSTOBS= 198-199, 297 IN= 198-201 KEEP= 198-199, 323 LABEL= 70-71 OBS= 198-199, 297 RENAME= 198-199 data sets, SAS changing observations to variables 204-205 combining a grand total with data 190-191 combining one observation with many 190-191 compressing 323 concatenating 180-181 contents of 22-25, 70-71 creating from procedure output 154-155 definition 4 interleaving data sets 182-183 inverting, TRANSPOSE procedure 204-205 LABEL= data set option 198-199 merging summary statistics 188-191 merging, one-to-many 186-189 merging, one-to-one 184-185 modifying a single data set 178-179 names 5 options 70-71, 198-203, 329-330 permanent 64-69 permanent, examples 103, 178-179, 192-193, 289 printing 108-109 properties of 24-25 reading a single data set 178-179 saving 64-69 saving summary statistics to 120-121, 154-155 selecting observations during a merge 200-201 size 5 sorting 104-107 stacking data sets 180-181 subsetting IF statement 86-87 subsetting OUTPUT statement 194-195 subsetting WHERE statement 102-103, 328-330 subsetting WHERE= data set option 198, 202-203, 329-330 temporary versus permanent 64-65 updating a master data set 192-193 Viewtable window 22-23, 32-33 WORK library 20, 64-65 writing multiple data sets 194-195

DATA statement 6-7 \_NULL\_ data set name 116-117, 290-291 multiple data sets 194-195 permanent data sets 64-69 DATA step 6-9 built-in loop 8-9 combining SAS data sets 180-201 creating and modifying variables 74-97 definition 6 reading a single SAS data set 178-179 reading raw data files 30-31, 36-59 writing raw data files 290-291 wrong results, no message 312-313 data types 4 assignment statements 74-75 converting, character to numeric 310-311 converting, numeric to character 310-311 data, reading 30-31, 34-63 column style 40-41 comma-separated values 58-61 delimited data 58-61 internal 36 messy data 48-49 methods for getting into SAS 30-31 missing data at end of line 57 mixing input styles 46-47 multiple lines of data per observation 50-51 multiple observations per line of data 52-53, 197 non-standard format 42-43 part of a data file 54-55, 297 PC files 34-35, 62-63 skipping lines of raw data 50-51, 56 skipping over variables 40-41 space-delimited 38-39 variable length records 57 variable length values 48-49 data, writing 282-293 delimited 284-287, 290-293 methods 282-283 PC files 284, 288-289 raw data 284-287, 290-293 DATA= option 100, 198-199

DATAFILE= option in IMPORT procedure 60-63 DATALABEL= option SCATTER statement 236 SERIES statement 238 VBAR or HBAR statement 230 DATALINES statement 36 DATAROWS= statement in the IMPORT procedure 60 DATASTMTCHK= system option 301 DATE system option 27 DATEJUL function 80-81, 90-91 dates 88-91 automatic macro variables 214-215 constants 88-89 converting dates 80-81, 88-89 definition of a SAS date 88 formats, table of 90-91, 112-113 functions, table of 80-81, 90-91 informats, table of 44-45, 90-91 Julian dates 90-91 printing current date on output 27 reading raw data with 42-43 setting default century 88 today's date 80-81, 88-91 DATETIME*w*. informat 44-45 DATETIME*w*.*d* format 112-113 DATE*w*. format 90-91, 112-113 DATE*w*. informat 44-45, 90-91 DAY function 80-81, 90-91 dBase files reading 34-35 writing 284 DBMS= option EXPORT procedure 286-289 IMPORT procedure 60-63 DDMMYY*w*. informat 44-45, 90-91 debugging SAS programs 296-323 avoiding errors 296-297 fixing errors 298-299 INPUT reached past end of line 302-303, 305 invalid data 305-307 invalid option 314-315

debugging SAS programs (*continued*) lost card 304-305 macros 224-225 missing semicolon 300-301 missing values were generated 308-309 option not recognized 314-315 out of memory or disk space 322-323 SAS stops in middle of job 320-321 statement not valid 314-315 truncation of character data 318-319 values have been converted 310-311 variable not found 316-317 variable uninitialized 316-317 wrong results, no message 312-313 decimal places printing data 110-111 reading data 42-43 DEFINE statement in REPORT procedure 136-139, 144-145 DELETE statement 86-87 deleting observations 86-87 variables 198-199 delimited data reading 58-61 writing 284-287, 292-293 DELIMITER= option FILE statements 290 INFILE statements 58-59 DELIMITER= statement in IMPORT procedure 60-61 density curves 232-233 DENSITY statement in SGPLOT procedure 232-233 DESCENDING option in SORT procedure 104-105 descriptive statistics 118-143, 254-259 destinations, output CSV 150 DOCUMENT 150 for graphics 229, 250-251 HTML 150-151, 158-159 LISTING 150, 156-157, 229

MARKUP 150 OUTPUT 150 PDF 150, 162-163 PRINTER 150-151 PS 150 RTF 150-151, 160-161 XML 150 DEVIATIONPLOT option in FREQ procedure 266 DIAGNOSTICS option in REG procedure 274-275 dictionary, data 70-71 dimensions in TABULATE procedure 124-127 dimensions of graph images 250 DISCRETE option in XAXIS or YAXIS statement 242-243 DISCRETEOFFSET= option in VBAR or HBAR statement 230 disk space, running out of 322-323 Display Manager 10-23 DISPLAY usage option 136 dividing data file 54-55 SAS data set 194-195, 202-203, 329-330 DLM value in the DBMS= option EXPORT procedure 286 IMPORT procedure 60 DLM= option FILE statements 290 INFILE statements 58-59 DLMSTR= option in INFILE statements 58 DO statement 82-83 arrays 94-95 with OUTPUT statement 196 DOCUMENT destination 150 documenting data sets 70-71, 198-199 programs 3 dollar signs printing data 112-113 reading data 42, 44-45 DOLLAR*w*.*d* format 112-113 DOWN= option in KEYLEGEND statement 244

DPI= option in ODS statement 251 DROP= data set option 198-199, 323 DSD option FILE statements 290 INFILE statements 58-59 DTDATE*w*. format 112-113 DTRESET option in ODS RTF statement 161 DUNCAN option in ANOVA procedure 276 Duncan's multiple range test 276 duplicate observations, eliminating 104-105 DUPOUT= option in SORT procedure 104

#### **E**

EBCDIC sort order 106 editing data with Viewtable window 32-33 editing graphs 229 editor 12, 14-15 RECALL command 15 SUBMIT command 14 Syntax Sensitive 297 ELLIPSE= option in CORR procedure 270 ELSE statement 84-85 END statement 82-83 ENDCOMP statement in REPORT procedure 144-145 engines, data 31 Enhanced Editor 12, 14-15 entering data with Viewtable window 32-33 EQ comparison operator 82, 102 equations assignment statements 74-75 generating data 196 errors avoiding errors 296-297 fixing errors 298-299 INPUT reached past end of line 302-303, 305 invalid data 306-307 invalid option 314-315 lost card 304-305 missing semicolon 300-301

missing values were generated 308-309 option not recognized 314-315 out of memory or disk space 322-323 SAS stops in middle of job 320-321 statement not valid 314-315 truncation of character data 318-319 values have been converted 310-311 variable not found 316-317 variable uninitialized 316-317 wrong results, no message 312-313 EURDFDD*w*. format 90-91, 112-113 EUROX*w*.*d* format 112-113 E*w*. format 112-113 EXACT option in FREQ procedure 264 EXCEL engine 31 Excel files reading 34-35, 62-63 writing 284, 288-289 excluding output objects 153 executing SAS programs methods 10-11 SAS windowing environment 14-15 Explorer window 12-13, 20-22 EXPONENTIAL option in distribution plots 256 EXPORT procedure delimited files 286-287 Excel files 288-289 WHERE= data set option 202-203 Export Wizard 284-285 exporting data 282-293 delimited files 284-287, 290-293 methods 282-283 PC files 284, 288-289 raw data files 284-287, 290-293 to other software 284, 288 expressions mathematical 74-75 using dates 88-89 using functions 76-77 external data 36-37 EXTREME option in HBOX or VBOX statement 234

#### **F**

F value ANOVA procedure 278-279 REG procedure 272 FILE statement DLM= option 290 DSD option 290 PRINT option 116-117 writing raw data files 290-291 writing reports 116-117 FILE= option for graphics 250 ODS HTML statement 158-159 ODS LISTING statement 156-157 ODS PDF statement 162-163, 250 ODS RTF statement 160-161, 250 FILLATTRS= option for graph attributes 246 FIRST.byvariable 206-207 FIRSTOBS= option data set option 198-199, 297 INFILE statement 56, 297 Fisher's exact test 264 fit plots 274-275 FITPLOT option in REG procedure 274-275 fitted curves 240-241 flat files 30, 36 FLYOVER style attribute 174-175 font graph attributes 246-247 style attributes 174-175 FONT\_FACE style attribute 174-175 FONT\_SIZE style attribute 174-175 FONT\_STYLE style attribute 174-175 FONT\_WEIGHT style attribute 174-175 FONT= option in TITLE statement 164-165 FOOTNOTE statement 100-101, 164-165 FOREGROUND style attribute 174-175 FORMAT procedure 114-115 grouping with 146-147 with SGPLOT procedure 231, 267 with TABULATE procedure 130-131 FORMAT statement 70-71, 110-111 DATA step compared to PROC step 110 FORMAT= option in TABULATE procedure 128-129, 132-133 formats ATTRIB statement 318 dates 89-91 FORMAT statement 70-71, 110-111 grouping with 146-147 input formats 42-45 table of 112-113 use 110-111 user-defined 114-115, 146-147 formatted style input 42-43 FRAME= option in ODS HTML statement 158-159 free formatted style input 38-39 FREQ procedure 122-123, 264-267 FREQPLOT option in FREQ procedure 266-267 frequency tables 122-127, 142-143, 264-265 functions dates 88-91 INPUT function 311 PUT function 311 table of 78-81, 90-91 use 76-77

#### **G**

gamma 264 GAMMA option in distribution plots 256 GE comparison operator 82, 102 generating data DO and OUTPUT statements 196 GETNAMES= statement 60-61 GIF image format 250 global macro variables 210-211 GPATH= option in ODS statement 251 GRANDTOTAL location in STYLE= option 166 graphics, ODS 228-229 ANOVA procedure 276-277 CORR procedure 270-271 FREQ procedure 266-267 image formats 250 image properties 250-251 insets 244-245

legends 244-245 REG procedure 274-275 saving graphs 250-251 SGPANEL procedure 248-249 SGPLOT procedure 230-241 style attributes 246-247 TTEST procedure 262-263 UNIVARIATE procedure 256-257 GRID option in XAXIS or YAXIS statement 242 GROUP usage option 136, 138-139 GROUP= option fitted curves 240 HBOX or VBOX statement 234 SCATTER statement 236-237 SERIES statement 238 VBAR statement 230 GROUPDISPLAY= option in VBAR or HBAR statement 230-231 GROUPHORIZONTAL option in FREQ procedure 266-267 grouping observations BY statement 100 FREQ procedure 122-123 IF-THEN/ELSE statements 84-85 MEANS procedure 118-119 REPORT procedure 136-139 SORT procedure 104-107 TABULATE procedure 124-125 traffic-lighting 172-173 user-defined format 146-147, 172-173 GT comparison operator 82, 102 GUESSINGROWS= statement in the IMPORT procedure 61

#### **H**

H0= option in TTEST procedure 260 HBAR statement in SGPLOT procedure 230 HBOX statement 234 HEADER location in STYLE= option 166-168 headers changing in TABULATE output 130-131 reading raw data 56 specifying style for 166-171

HEIGHT= option ODS GRAPHICS statement 250-251 TITLE statement 164-165 hexadecimal data constants 58 HIGH keyword in FORMAT procedure 114-115 HISTOGRAM option CORR procedure 270 TTEST procedure 262 HISTOGRAM statement SGPLOT procedure 232-233 UNIVARIATE procedure 256-257 histograms 232-233, 256-257, 262, 270 HOEFFDING option in CORR procedure 268 HTML data files, writing 292-293 HTML output 150-151, 158-159 hypertext links, style attribute 174-175 HyperText Markup Language 150-151, 158-159

#### **I**

ID statement BY statement with ID 189 PRINT procedure 108 TRANSPOSE procedure 204-205 IF statement, subsetting 86-87 IF-THEN statements 82-83 IF-THEN/ELSE statements 84-85 IMAGE\_DPI= option in ODS statement 251 IMAGENAME= option in ODS GRAPHICS statement 250-251 images inserting in output 174-175 saving 250-251 IMPORT procedure delimited files 60-61 PC files 62-63 WHERE= data set option 202-203 Import Wizard 34-35 importing data delimited 34-35, 60-61 from other software 34-35, 62-63 methods 30-31 PC files 34-35, 62-63

IN operator 102 in-stream data 36 IN= data set option 198-201 indention in SAS programs 3 INDEX function 78-79 INFILE statement 36-37 DELIMITER= option 58-59 DLM= option 58-59 DSD option 58-59 examples by operating environment 36-37 FIRSTOBS= option 56, 297 LRECL= option 37 MISSOVER option 57, 303 OBS= option 56, 297 TRUNCOVER option 57, 303 INFORMAT statement 70-71 informats ATTRIB statement 318 colon modifier 48-49 dates 88-91 INFORMAT statement 70-71 invalid data 306-307 table of 44-45 use 42-43 input formats 42-47 INPUT function 310-311 INPUT reached past end of line message in log 37, 302-303, 305 INPUT statement column style 40-41 data with embedded blanks 40-41 delimited data 58-59 formatted style 42-45 free formatted 38-39 list style 38-39 mixing input styles 46-47 multiple INPUT statements 54-55, 197 multiple lines per observation 50-51 multiple observations per line 52-53 reading blanks as missing 40-41 reading non-standard data 42-43 reading part of a raw data file 54-55 skipping lines of raw data 50-51

skipping over variables 40-41 space-delimited 38-39 INSERT statement in SQL procedure 326-328 INSET statement 244-245 INT function 80-81 integer data data types 4 truncating decimal places 80-81 interleaving SAS data sets 182-183 internal data 36 internet browser, creating files for 158-159 INTERVALPLOT option in TTEST procedure 262 invalid data message in log 306-307 lost card note 305 invalid option message in log 314-315 inverting data sets 204-205 IS NOT MISSING operator 102 ITALIC option in TITLE statement 164-165 italics, explanation of usage xiii iterative logic 94-95

#### **J**

JMP files reading 34 writing 284 JPEG image format 250 Julian dates 90-91 JULIAN*w*. format 90-91, 112-113 JULIAN*w*. informat 44-45, 90-91 JUST style attribute 169, 171, 174-175 justification character variables 78-79 output 27 style attributes 169, 171, 174-175 titles and footnotes 164-165 JUSTIFY= option in TITLE statement 164-165

#### **K**

kappa statistics 264 KAPPAPLOT option in FREQ procedure 266 KEEP= data set option 198-199, 323 KENDALL option in CORR procedure 268

Kendall's tau-b 264, 268 kernel density plot 232-233 KERNEL option in DENSITY statement 232-233 KEYLEGEND statement 244-245 kurtosis MEANS procedure 258 UNIVARIATE procedure 254-255 KURTOSIS option in MEANS procedure 258

#### **L**

LABEL option in PRINT procedure 108 LABEL statement 70-71, 101 SGPLOT procedure 231 TABULATE procedure 130 LABEL= option data set option 198-199 REFLINE statement 242-243 XAXIS or YAXIS statement 242-243 LABELATTRS= option for graph attributes 246-247 labels ATTRIB statement 318 data set 70-71, 198-199 value 114-115 variable 70-71, 101 variable in Viewtable 23 lambda 264 LAST.byvariable 206-207 LCLM option in MEANS procedure 258 LEFT function 78-79 LEFTMARGIN= system option 27 legends for graphs 244-245 length of a variable 71, 318-319, 322-323 LENGTH statement character data 318-319, 322-323 numeric data 322-323 LENGTH= option in REPORT procedure 144-145 LIBNAME statement 66-67 library, SAS data 20-22, 64-69 libref 21, 64-69 LIMITSTAT= option in VBAR or HBAR statement 230

line plots 238-239 line pointers / 50-51, 290 #n 50-51, 290 line-hold specifiers @ compared to @@ 55 @, trailing 54-55, 290 @@, double trailing 52-53 line, graph attributes 246-247 LINEAR option in XAXIS or YAXIS statement 242 LINEATTRS= option for graph attributes 246-247 LINGUISTIC sort option 106-107 links, style attributes for hypertext 174-175 LIST option in FREQ procedure 122 list style input 38-39 LISTING output 150, 156-157, 229, 250 lists, variable names 96-97 local macro variables 210-211 LOCATION= option in KEYLEGEND statement 244-245 locations in STYLE= option 166-169 loess curves 240-241 LOESS statement in SGPLOT procedure 240-241 LOG function 80-81 LOG option in XAXIS or YAXIS statement 242 Log window SAS windowing environment 12-13, 14-15 log, SAS 16-17 errors, warnings, and notes 298-299 notes when reading raw data 37 notes when writing raw data files 291 writing in with PUT statements 312-313 LOG10 function 80-81 logarithmic functions 80-81 logical operators 82-83, 102-103 logical record length of raw data files 37 LOGNORMAL option in distribution plots 256 loop DATA step, built-in 8-9 DO loop 94-95 lost card note in log 304-305

LOW keyword in FORMAT procedure 114 LRECL= option in INFILE statements 37 LT comparison operator 82, 102

#### **M**

MACRO system option 211 macros 210-225 &SYSDATE macro variable 214-215 &SYSDAY macro variable 214 &SYSNOBS macro variable 214 %DO statements 220-221 %ELSE statement 220-221 %END statement 220-221 %IF-%THEN statements 220-221 %LET statement 212-215 %MACRO statement 216-219 %MEND statement 216-217 %THEN statement 220-221 autocall libraries 217 automatic macro variables 214-215 CALL SYMPUT 222-223 concepts 210-211 debugging errors 224-225 invoking 216 local versus global variables 210-211 MACRO system option 211 macro variables, definition 210 MERROR system option 224-225 MLOGIC system option 224-225 MPRINT system option 224-225 parameters 218-219 quotation marks 224 SAS macro processor 210-211 SERROR system option 224-225 SYMBOLGEN system option 224-225 MARKERATTRS= option for graph attributes 246-247 MARKERS option in SERIES statement 238-239 MARKUP destination 150 master data set definition 192 match merging IN= data set option 198-201 one-to-many match merge 186-189

one-to-one match merge 184-185 summary statistics 188-191 mathematical expressions 74-75 MATRIX option in CORR procedure 270-271 MAX function 80-81 MAX keyword REPORT procedure 142 TABULATE procedure 126 MAX option in MEANS procedure 118 MAXDEC= option in MEANS procedure 118-119 maximum value across observations 80-81 across variables 92-93, 118-119, 206-207 FIRST. and LAST. byvariable 206-207 HBOX or VBOX statement 234-235 MAX function 80-81 MEANS procedure 118-119 REPORT procedure 142 RETAIN statement 92-93 TABULATE procedure 126 UNIVARIATE procedure 255 McNemar's test 264 MDY function 80-81, 90-91 MEAN function 80-81 missing data 309 MEAN keyword REPORT procedure 142-143 TABULATE procedure 126-127 MEAN option in MEANS procedure 118 mean square ANOVA procedure 278-279 REG procedure 272 means HBOX or VBOX statement 234-235 MEAN function 80-81 MEANS procedure 118-119 multiple comparisons 276-279 pairwise comparisons 260-263 REPORT procedure 142-143 TABULATE procedure 126-127 testing 260-263 UNIVARIATE procedure 255

MEANS procedure 118-121, 188-191, 258-259 MEANS statement, ANOVA procedure 276-279 MEASURES option in FREQ procedure 264, 266 median HBOX or VBOX statement 234-235 MEANS procedure 118, 258-259 REPORT procedure 142 TABULATE procedure 126 UNIVARIATE procedure 254-255 MEDIAN option in MEANS procedure 118, 258-259 memory, running out 322-323 menus, pull-down and pop-up 13 MERGE statement 184-189 BY statement 184-189 IN= data set option 198-201 one-to-many match merge 186-189 one-to-one match merge 184-185 summary statistics 188-189 MERROR system option 224-225 messy raw data, reading 48-49 Microsoft Excel files reading 34, 62-63 writing 284, 288-289 MIN function 80-81 MIN keyword REPORT procedure 142 TABULATE procedure 126 MIN option in MEANS procedure 118 minimum value across observations 80-81 across variables 92-93, 118-119, 206-207 FIRST. and LAST. byvariable 206-207 HBOX or VBOX statement 234-235 MEANS procedure 118-119 MIN function 80-81 REPORT procedure 142 RETAIN statement 92-93 TABULATE procedure 126 UNIVARIATE procedure 255 missing data values 5 assignment statements 75, 308-309 end of raw data line 57

finding number 118-119, 122-123 IF-THEN statements 84-85 match merge 185 MEANS procedure 118 reading blanks as 40-41 REPORT procedure 136-137 SET statement 181 SORT procedure 104-105 TABULATE statement 124 UPDATE statement 192-193 MISSING option FREQ procedure 122 HBOX or VBOX statement 234 MEANS procedure 118 PANELBY statement 248 REPORT procedure 136-137 TABULATE procedure 124 VAR or HBAR statement 230 missing semicolon 300-301 missing values generated note 75, 308-309 MISSOVER option in INFILE statements 57, 303 MISSPRINT option in FREQ procedure 122 MISSTEXT= option in TABULATE procedure 128-129 MIXED= statement in the IMPORT procedure 62 MLOGIC system option 224-225 MMDDYY*w*. format 90-91, 112-113 MMDDYY*w*. informat 44-45, 90-91 mode of a variable MEANS procedure 118, 258 REPORT procedure 142 TABULATE procedure 126 UNIVARIATE procedure 254-255 MODEL statement ANOVA procedure 276-278 REG procedure 272-273 modes of running SAS 10-11 modifying SAS data sets MERGE statement 184-189 SET statement 178-182, 190-191 UPDATE statement 192-193 MONTH function 80-81, 90-91 MPRINT system option 224-225

multiple comparisons 276-279 multiple lines per observation, reading 50-51 multiple observations per line, reading 52-53

#### **N**

N function 80-81 N keyword REPORT procedure 142-143 TABULATE procedure 126 N option in MEANS procedure 118, 258-259 NAME= option in graphics statements 244 names for data sets 5, 64 formats 114 librefs 21, 64-69 macro variables 212 macros 216 variable lists 96-97 variables 5 NBINS= option in HISTOGRAM statement 232 NE comparison operator 82, 102 New Library window 65 NMISS function 80-81 NMISS keyword REPORT procedure 142 TABULATE procedure 126 NMISS option in MEANS procedure 118 NOBORDER option in KEYLEGEND statement 244 NOBYVAR option in TTEST procedure 260 NOCENTER system option 27 NOCOL option in FREQ procedure 122 NODATE system option 27 NODUPKEY option in SORT procedure 104-105 NOLEGCLI option in fitted curves 240 NOLEGCLM option in fitted curves 240-241 NOLEGFIT option in fitted curves 240 NOMARKERS option in fitted curves 240-241 NOMISSINGGROUP option SCATTER statement 236 SERIES statement 238 NONE option CORR procedure 270

TTEST procedure 262 NONUMBER system option 27 NOOBS option in PRINT procedure 108 NOPERCENT option in FREQ procedure 122 NOPRINT option MEANS procedure 120-121 REPORT procedure 145 SQL procedure 326 NOPROCTITLE, ODS statement 156-163 normal density plot 232-233 NORMAL option CDFPLOT statement 256 DENSITY statement 232-233 HISTOGRAM statement 256-257 UNIVARIATE procedure 254 normality test 254 NOROW option in FREQ procedure 122 notes in SAS log 16-17, 298-299 INPUT reached past end line 37, 302-303, 305 invalid data 306-307 lost card 304-305 missing values were generated 75, 308-309 values have been converted 310-311 variable uninitialized 316-317 NOVARNAME option in PANELBY statement 248-249 NOWINDOWS option in REPORT procedure 134-135 NUMBER system option 27 numbering observations, \_N\_ variable 206-207 numeric data commas, reading 42, 44-45 commas, writing 112-113 converting to character 310-311 definition 4 formats 112-113 functions 80-81 informats 44-45 length 322-323 reading non-standard 42-43 reading standard 38-41 numeric values converted note 310-311

NUMERIC\_COLLATION= suboption in SORT procedure 106-107

#### **O**

OBS location in STYLE= option 166 OBS= option data set option 198-199, 297 INFILE statements 56, 297 observations changing to variables 204-205 combining single observation with many 190-191 creating a numbering variable 206-207 definition 4 deleting 86-87 duplicate, eliminating 104-105 grouping in procedures 146-147 grouping with IF-THEN/ELSE 84-85 interleaving 182-183 making several from one 196-197 merging 184-187 printing 108-109 reading multiple lines per observation 50-51 reading multiple observations per line 52-53 sorting 104-107 subsetting DELETE statements 86-87 subsetting FIRSTOBS= option 198-199 subsetting IF statement 86-87 subsetting IN= data set option 198-201 subsetting OBS= option 198-199 subsetting OUTPUT statements 194-195 subsetting WHERE statements 102-103, 328-330 subsetting WHERE= data set option 198, 202-203, 329-330 tracking with IN= data set option 198-201 updating 192-193 OBSERVEDBYPREDICTED option in REG procedure 274 OBSHEADER location in STYLE= option 166

odds ratios 264-265 ODDSRATIOPLOT option in FREQ procedure 266 ODS 150-175, 228-257, 266-267, 270-277 ODS CSV statement 292-293 ODS EXCLUDE statement 153 ODS Graphics 228-229 ANOVA procedure 276-277 CORR procedure 270-271 FREQ procedure 266-267 image properties 250-251 insets 244-245 legends 244-245 REG procedure 274-275 saving graphs 250-251 SGPANEL procedure 248-249 SGPLOT procedure 230-241 style attributes 246-247 TTEST procedure 262-263 UNIVARIATE procedure 256-257 ODS Graphics Editor 229 ODS GRAPHICS statement 228, 250-251 ODS HTML statement 158-159, 250, 292-293 ODS LISTING statement 229, 250 ODS NOPROCTITLE statement 158-163 ODS OUTPUT statement 154-155 ODS PDF statement 162-163, 250 ODS RTF statement 160-161, 250 ODS SELECT statement 153 ODS TRACE statement 152-153 one-to-many match merge 186-189 one-to-one match merge 184-185 one-way frequency table 122-123 opening a table in Viewtable window 33 operators arithmetic 74-75 comparison 82-83, 102-103 logical 82-83, 102-103 option not recognized error in log 314-315 options comparison of types of options 198-199 data set 70-71, 198-203, 329-330 system 26-27

OPTIONS procedure 26 OPTION= option 211 OPTIONS statement 26-27 macro debugging options 224-225 Options window in SAS windowing environment 27 OR operator 82-83, 102 ORDER usage option 136-137 ordering observations 104-107 ORIENTATION= system option 27 OTHER keyword FORMAT procedure 114 out of disk space message 322-323 out of memory message 322-323 out of time, job runs 321 OUT= option FREQ procedure 122 IMPORT procedure 60-63 MEANS procedure 120-121 SORT procedure 104-105 OUTFILE= option in EXPORT procedure 286-289 outliers 234-235, 254-255 output centering 27 changing appearance of data in 89-91, 110-115 creating SAS data sets from 154-155 customizing with STYLE= option 150-175 footnotes 100-101, 164-165 graphics 228-229 HTML 158-159, 229 labels 101 LISTING 156-157, 229 location for 15, 18-19 PDF 162-163, 229 RTF 160-161, 229 text 156-157 titles 100-101, 164-165 titles, removing 100-101, 156-163 Output Delivery System 150-175, 228-257, 266-267, 270-277 OUTPUT destination 150, 154-155 output object 151-155

OUTPUT statement DATA step 194-197 DO statement 196 MEANS procedure 120-121 multiple observations from one 196-197 writing multiple data sets 194-195 Output window 12-13, 15, 156-157 OUTPUTFMT= option in ODS GRAPHICS statement 250-251

#### **P**

P1 option in MEANS procedure 258 P10 option in MEANS procedure 258 P25 option in MEANS procedure 258 P5 option in MEANS procedure 258 P50 option in MEANS procedure 258 P75 option in MEANS procedure 258 P90 option in MEANS procedure 258 P95 option in MEANS procedure 258 P99 option in MEANS procedure 258 page breaks ODS output 160-163 PUT statement 116-117 PAGE option in REPORT procedure 140 PAGE= option in ODS HTML statement 158-159 PAGENO= system option 27 PAIRED statement in TTEST procedure 260-261 pairwise t test 260-263 PANELBY statement 248-249 parameter estimates 273 parameters, macro 218-219 PATTERN= option for graph attributes 246 PBSPLINE statement in SGPLOT procedure 240 PC files reading 34, 62 writing 284, 288-289 PC Files Server 288 PCTN keyword REPORT procedure 142 TABULATE procedure 126 PCTSUM keyword REPORT procedure 142 TABULATE procedure 126

PDF image format 250 PDF output 150, 162-163 Pearson coefficient 264, 268-269 percentages calculating in DATA step 188-189 FREQ procedure 122-123 REPORT procedure 142 TABULATE procedure 126 percentiles HBOX or VBOX statement 234-235 MEANS procedure 258 REPORT procedure 142 UNIVARIATE procedure 255 PERCENT*w*. informat 44-45 PERCENT*w*.*d* format 112-113 permanent SAS data sets 64-69 examples 103, 178-179, 192-193, 289 plots 228-257, 266-267, 270-277 PLOTS= option CORR procedure 270-271 FREQ procedure 266-267 REG procedure 274-275 TTEST procedure 262-263 PNG image format 250 pointers @'character' column pointer 48-49 @n column pointer 46-47, 290-291 / line pointer 50-51, 116-117, 290 #n line pointer 50-51, 290 +n column pointer 42-43 INPUT statements 42-43, 46-49, 50-51 PUT statements 116-117, 290-291 POSITION option in CONTENTS procedure 96 POSITION= option in INSET or KEYLEGEND statement 244-245 POSTIMAGE style attribute 174-175 PostScript output 150, 250 POSTTEXT style attribute 174-177 PPLOT statement in UNIVARIATE procedure 256 precedence, mathematical rules 74 predicted values in regression 272-273

Preferences window 156-157 PREIMAGE style attribute 174-175 PRETEXT style attribute 174-175 PRIMARY option in SORT procedure 106-107 print formats 110-115 user-defined 114-115 PRINT option in FILE statements 116-117 PRINT procedure 108-109 BY and ID together 189 STYLE= option 166-167 printed values, changing appearance 110-111 PRINTER output 150-151 style template 151, 162-163 probability plot 256-257 probability-probability plot 256 PROBPLOT statement in UNIVARIATE procedure 256-257 PROBT option in MEANS procedure 258 PROC ANOVA 276-279 PROC CONTENTS 70-71 for debugging programs 317 POSITION option 96 PROC CORR 268-271 PROC EXPORT delimited files 286-287 PC files 288-289 WHERE= data set option 202-203 PROC FORMAT 114-115 with SGPLOT procedure 231, 267 with TABULATE procedure 130-131 PROC FREQ 122-123, 264-267 PROC IMPORT delimited files 60-61 PC files 62-63 WHERE= data set option 202-203 PROC MEANS 118-121, 188-189, 258-259 PROC OPTIONS 26 OPTION= option 211 PROC PRINT 108-109 BY and ID together 189 STYLE= option 166-167 PROC REG 272-275

PROC REPORT 134-145 STYLE= option 168-169 PROC SGPANEL 228, 248-249 PROC SGPLOT 228, 230-247 PROC SORT 104-107 PROC SQL 325-328 PROC statement 6-7, 100 DATA= option 100 PROC step common statements and options 100-101 definition 6-7 PROC SUMMARY 121 PROC TABULATE 124-133 CLASSLEV statement 170 STYLE= option 170-171 PROC TRANSPOSE 204-205 PROC TTEST 260-263 PROC UNIVARIATE 254-257 procedures common statements and options 100-101 definition 6-7 title, removing 156-163 PROFILESPLOT option in TTEST procedure 262 Program Editor 12, 14-15 RECALL command 15 SUBMIT command 14 PROPCASE function 78-79 Properties window 24-25 PS destination 150-151 PS image format 250 PUT function 310-311 PUT statement \_ALL\_ variable name list 312-313 \_PAGE\_ keyword 116-117 debugging with 312-313 formats 110-113 writing a raw data file 290-291 writing in SAS log 312-313 writing reports 116-117 PUTLOG statement 312-313

#### **Q**

Q1 option in MEANS procedure 258

Q3 option in MEANS procedure 258 QQPLOT option REG procedure 274 TTEST procedure 262-263 QQPLOT statement in UNIVARIATE procedure 256 QTR function 80-81, 90-91 quantile-quantile plot 256, 262-263 quantiles 234-235, 254-258 question mark informat modifier, double 307 QUIT statement 7 quotation marks FOOTNOTE statements 100-101 in macros 212 reading delimited data with 58-61 TITLE statements 100-101 unmatched 320

#### **R**

R-square ANOVA procedure 278-279 REG procedure 272-273 RANGE option in MEANS procedure 118, 258 RANGE= statement in the IMPORT procedure 62 RBREAK statement in REPORT procedure 140-141 reading data 30-31, 34-63 column style 40-41 comma-separated values 58-61 delimited data 58-61 internal 36 messy data 48-49 methods for getting into SAS 30-31 missing data at end of line 57 mixing input styles 46-47 multiple lines of data per observation 50-51 multiple observations per line of data 52-53, 197 non-standard format 42-43 part of a data file 54-55, 297 PC files 34, 62 skipping lines of raw data 50-51, 56

skipping over variables 40-41 space-delimited 38-39 variable length records 57 variable length values 48-49 reading SAS data sets a single data set 178-179 concatenating data sets 180-181 interleaving data sets 182-183 merging summary statistics 188-191 one-to-many match merge 186-189 one-to-one match merge 184-185 stacking data sets 180-181 updating a master data set 192-193 RECALL Program Editor command 15 record length of raw data files 37 REFLINE statement 242-243 REG procedure 272-275 REG statement in SGPLOT procedure 240-241 regression 272-273 lines, plotting 240-241 relative risk measures 264 RELRISK option in FREQ procedure 264, 266 RELRISKPLOT option in FREQ procedure 266 RENAME= data set option 198-199 REPLACE option EXPORT procedure 286-289 IMPORT procedure 60-63 REPORT procedure 134-145 STYLE= option 168-169 reports controlling style of 150-151, 166-175 PRINT procedure 108-115 REPORT procedure 134-145 TABULATE procedure 124-133 writing custom 116-117 RESET option in ODS GRAPHICS statement 250-251 RESIDUALHISTOGRAM option in REG procedure 274 RESIDUALS option in REG procedure 274 RESPONSE= option in VBAR statement 230

results centering 27 changing appearance of data in 89-91, 110-115 creating SAS data sets from 154-155 customizing with STYLE= option 150-175 footnotes 100-101, 164-165 graphics 228-229 HTML 158-159, 229 labels 101 LISTING 156-157, 229 location for 15, 18-19 PDF 162-163, 229 RTF 160-161, 229 titles 100-101, 164-165 titles, removing 100-101, 158-163 Results Viewer window 12-13, 18-19 Results window 12-13, 15, 18-19 for graphics 229 RETAIN statement 92-93 RFPLOT option in REG procedure 274 RIGHTMARGIN= system option 27 risk ratios 264 RISKDIFFPLOT option in FREQ procedure 266 ROUND function 80-81 ROW=FLOAT option in TABULATE procedure 130-131 ROWAXIS statement 248 rows of data definition 4 Viewtable window 32-33 ROWS= option in PANELBY statement 248 RSTUDENTBYLEVERAGE option in REG procedure 274 RSTUDENTBYPREDICTED option in REG procedure 274 RTF output 150-151, 160-161 style template 151, 160-161 RULE, invalid data message 306-307 RUN statement 6-7 CALL SYMPUT 222-223 missing 321

running SAS programs methods 10-11 SAS windowing environment 14-15

#### **S**

SAS automatic variables ERROR<sub>206</sub> \_N\_ 206-207 FIRST.byvariable 206-207 LAST.byvariable 206-207 macro 214-215 SAS data library 20-22, 64-69 SAS data sets changing observations to variables 204-205 combining a grand total with data 190-191 combining one observation with many 190-191 compressing 323 concatenating 180-181 contents of 22-25, 70-71 creating from procedure output 154-155 definition 4 interleaving data sets 182-183 inverting, TRANSPOSE procedure 204-205 LABEL= data set option 198-199 merging summary statistics 188-191 merging, one-to-many 186-189 merging, one-to-one 184-185 modifying a single data set 178-179 names 5 options 70-71, 198-203, 329-330 permanent 64-69 permanent, examples 103, 178-179, 192-193, 289 printing 108-109 properties of 24-25 reading a single data set 178-179 saving 64-69 saving summary statistics to 120-121, 154-155 selecting observations during a merge 200-201 size 5

sorting 104-107 stacking data sets 180-181 subsetting IF statement 86-87 subsetting OUTPUT statement 194-195 subsetting WHERE statement 102-103, 328-330 subsetting WHERE= data set option 198, 202-203, 329-330 temporary versus permanent 64-65 updating a master data set 192-193 Viewtable window 22-23, 32-33 WORK library 20, 64-65 writing multiple data sets 194-195 SAS dates 88-91 automatic macro variables 214-215 constants 88-89 converting dates 80-81, 88-91 definition of a SAS date 88 formats, table of 90-91, 112-113 functions, table of 80-81, 90-91 informats, table of 44-45, 90-91 Julian dates 90-91 printing current date on output 27 reading raw data with 42-43 setting default century 88 today's date 80-81, 88-91 SAS Enterprise Guide 11, 30 SAS Explorer 20-22 SAS functions dates 88-91 INPUT function 311 PUT function 311 table 78-81 use 76-77 SAS Institute x SAS language rules 2-3 SAS listing 150, 156-157, 229, 250 SAS log 16-17 errors, warnings, and notes 298-299 notes when reading raw data 37 notes when writing raw data files 291 writing in log with PUT statements 312-313 SAS macro processor 210-211

SAS names, rules for 5 SAS programs capitalization xiii, 5 comments 3 compared to SQL 325-330 data driven 222-223 debugging 296-323 definition 2 documenting 3 finding missing semicolons 300-301 fixing 298-299 indention xiii, 3 major parts 6-7 recalling in Program Editor 15 submitting 10-11, 14-15 testing 296-297, 299 SAS windowing environment 10-25 command bar 13 editor 12, 14-15 executing programs from 14-15 Options window 27 Output window 12-13, 15, 156-157 RECALL command 15 running programs 14-15 SUBMIT command 14-15 SAS, modes of running 10-11 SAS/ACCESS 31, 34, 62-63 SASDATE option in ODS RTF statement 160 SASHELP library 20-21 SASUSER library 20-21 in the Viewtable window 33 saving SAS data sets 64-69 saving images 250-251 Scalable Vector Graphics image format 250 SCALE = option in HISTOGRAM statement 232-233 SCATTER option in CORR procedure 270-271 scatter plots 236-237, 270-271 SCATTER statement in SGPLOT procedure 236-237 SCHEFFE option in ANOVA procedure 276-279 Scheffe's multiple-comparisons 276-279

scientific notation format for writing 112-113 reading data with 40, 42 SELECT statement in SQL procedure 326-328 selecting observations DELETE statements 86-87 IF statements 86-87 IN= data set option 200-201 INPUT statements 54-55 OUTPUT statement 194-195 reading raw data file 54-55 saving memory and disk space 323 WHERE statement 102-103, 328-330 WHERE= data set option 202-203, 329-330 selecting output objects 153 semicolon 2 missing 300-301 sequential files 36 series plots 238-239 SERIES statement in SGPLOT procedure 238-239 SERROR system option 224-225 SET statement BY statement 182-183 combining grand total with data 190-191 combining one observation with many 190-191 concatenating data sets 180-181 interleaving data sets 182-183 modifying single data set 178-179 multiple SET statements 190-191 reading single data set 178-179 stacking data sets 180-181 SGPANEL procedure 228, 248-249 SGPLOT procedure 228, 230-247 sharing data with other software 30-31 SHEET= statement in the IMPORT procedure 62 SHOWBINS option in HISTOGRAM statement 232-233 SIDES= option in TTEST procedure 260 size data sets 5, 70-71

footnotes 164-165

size (*continued*) graphics images 250 titles 164-165 variables 5, 24-25, 70-71, 318-319, 322-323 SIZE= option for graph attributes 246-247 skewness MEANS procedure 258 UNIVARIATE procedure 255 SKEWNESS option in MEANS procedure 258 skipping over variables at input 40-41 Somer's D 264 SORT procedure 104-107 sorting data in Viewtable 23 SORTSEQ= option in SORT procedure 106-107 space-delimited raw data reading 34-35, 60-61 writing 284-287 SPACING= option in PANELBY statement 248-249 SPANROWS option in REPORT procedure 168-169 Spearman coefficient 264, 268 SPEARMAN option in CORR procedure 268 splitting data file 54-55 SAS data set 194-195, 202-203, 329-330 SPSS files data engine 31 reading 34 writing 284 SQL compared to SAS 325-330 SQL procedure 325-328 STACKED option in FREQ procedure 266 stacking SAS data sets 180-181 standard deviation MEANS procedure 118-119, 258 REPORT procedure 142 TABULATE procedure 126 UNIVARIATE procedure 254-255 standard error MEANS procedure 258 REG procedure 273 STARTPAGE= option

ODS PDF statement 162-163 ODS RTF statement 160-161 STAT= option in VBAR statement 230 Stata files reading 34 writing 284 statement not valid error in log 314-315 statement options compared to data set options 198-199 statistics analysis of variance 276-279 categorical data 264-265 correlations 268-269 descriptive 118-143, 254-259 multiple comparisons 276-279 output data set, MEANS procedure 120-121 regression 272-273 t test 260-263, 276 STD keyword in REPORT procedure 142 STDDEV option MEANS procedure 118, 258 TABULATE procedure 126 STDERR option in MEANS procedure 258 STIMER*w*. informat 44-45 STOP statement 7, 223 STRENGTH= suboption in SORT procedure 106-107 strings, character 4, 74-75 Stuart's tau-c 264 student's t 258 style attributes for graphics 246-247 PRINT procedure 166-167 REPORT procedure 168-169 table of 174-175 TABULATE procedure 170-171 style templates 150-151 for graphics 229, 246-247, 251 STYLE= option graph attributes 246 graphics 251 ODS HTML statement 158-159 ODS LISTING statement 229, 251

ODS PDF statement 162-163 ODS RTF statement 160-161 PRINT procedure 166-167 REPORT procedure 168-169 TABULATE procedure 170-171 traffic-lighting 172-173 user-defined formats 172-173 SUBMIT SAS windowing environment command 14-15 submitting SAS programs methods 10-11 SAS windowing environment 14-15 subsetting observations DELETE statements 86-87 IF statements 86-87 IN= data set option 200-201 INPUT statements 54-55 OUTPUT statement 194-195 reading raw data file 54-55 saving memory and disk space 323 WHERE statement 102-103, 328-330 WHERE= data set option 202-203, 329-330 SUBSTR function 78-79 subtotals PRINT procedure 108-109 REPORT procedure 140-141 SUM function 80-81, 309 SUM keyword REPORT procedure 142 TABULATE procedure 126 sum of squares ANOVA procedure 278-279 MEANS procedure 258 REG procedure 272 SUM option in MEANS procedure 118, 258 SUM statement in PRINT procedure 108-109 sum statements, DATA step 92-93 SUMMARIZE option in REPORT procedure 140-141 SUMMARY location in STYLE= option 168 SUMMARY procedure 121 summary statistics MEANS procedure 118-119, 258-259

merging with original data 188-191 REPORT procedure 134-143 saving in SAS data set 120-121 TABULATE procedure 124-127 UNIVARIATE procedure 254-255 SUMMARYPLOT option in TTEST procedure 262-263 sums across observations 92-93, 108-109, 118-121, 126-133 across variables 74-75, 80-81, 309 combining with data 188-191 controlling style in PRINT procedure 166 MEANS procedure 118-121 REPORT procedure 134-145 SUM function 80-81, 309 SUM keyword in TABULATE procedure 126 SUM option in MEANS procedure 118, 258 sum statement in DATA step 92-93 SUM statement in PRINT procedure 108-109 TABULATE procedure 126-133 SUMWGT option in MEANS procedure 258 SVG image format 250 SYMBOL= option for graph attributes 246-247 SYMBOLGEN system option 224-225 SYMPUT, CALL 222-223 syntax of SAS programs 2 syntax-sensitive editor 12, 297 syntax, checking 299 system options 26-27 BOTTOMMARGIN= 27 CENTER/NOCENTER 27 compared to data set options 198-199 DATASTMTCHK= 301 DATE/NODATE 27 LEFTMARGIN= 27 MACRO 211 MERROR 224-225 MLOGIC 224-225 MPRINT 224-225 NUMBER/NONUMBER 27

system options (*continue*d) ORIENTATION= 27 PAGENO= 27 RIGHTMARGIN= 27 SERROR 224-225 SYMBOLGEN 224-225 TOPMARGIN= 27 VALIDVARNAMES= 5 YEARCUTOFF= 88

#### **T**

T option ANOVA procedure 276 MEANS procedure 258 t tests MEANS procedure 258 ANOVA procedure 276 TTEST procedure 260-263 TAB value in the DBMS= option EXPORT procedure 286 IMPORT procedure 60 tab-delimited data reading 34-35, 58-61 writing 284-287 Table Editor 32 TABLE statement in TABULATE procedure 124-133 STYLE= option 170-171 table templates 150-151 tables of data definition 4 Viewtable window 32-33 TABLES statement in FREQ procedure 122-123, 264-265 TABULATE procedure 124-133 CLASSLEV statement 170 STYLE= option 170-171 templates 150-151 temporary SAS data sets 64-65 text files reading 36 writing 150, 156-157 text, adding to graphs 244-245

THEN keyword 82-85 THICKNESS= option for graph attributes 246-247 TIFF image format 250 time data formats 112-113 informats 44-45 TIME option in XAXIS or YAXIS statement 242 TIME*w*. informat 44-45 TIME*w*.*d* format 112-113 title default 39 removing procedure name 156-163 TITLE statement 100-101, 164-165 TODAY function 80-81, 88-91 toolbar in SAS windowing environment 13 TOPMARGIN= system option 27 TOTAL location in STYLE= option 166 totals across observations 92-93, 108-109, 118-121, 126-133 across variables 74-75, 80-81, 309 combining with data 188-191 controlling style in PRINT proced ure 166 MEANS procedure 118-121 REPORT procedure 134-145 SUM function 80-81, 309 SUM keyword in TABULATE procedure 126 SUM option in MEANS procedure 118, 258 sum statement in DATA step 92-93 SUM statement in PRINT procedure 108-109 TABULATE procedure 126-133 tracing output objects 152-153 tracking observations IN= data set option 200-201 traffic-lighting 172-173 trailing @ 54-55, 290 trailing @@ 52-53 transaction-oriented data 192-193 TRANSLATE function 78-79 TRANSPARENCY= option

DENSITY statement 232 HBOX or VBOX statement 234 HISTOGRAM statement 232 REFLINE statement 242-243 SCATTER statement 236 SERIES statement 238 VBAR statement 230 TRANSPOSE procedure 204-205 transposing data with OUTPUT statement 196-197 TRANWRD function 78-79 TREND option in FREQ procedure 264 TRIM function 78-79 truncation of character data 318-319 TRUNCOVER option on INFILE statement 57, 303 TTEST procedure 260-263 TUKEY option in ANOVA procedure 276 Tukey's studentized range test 276 two-way frequency table 122-123, 264-265 TWOWAY= option in FREQ procedure 266-267 type of variable 4,71 TYPE= option DENSITY statement 232-233 XAXIS or YAXIS statement 242-243

#### **U**

UCLM option in MEANS procedure 258 uninitialized variables 316-317 UNISCALE= option in PANELBY statement 248 UNIVARIATE procedure 254-257 UNIX direct referencing of SAS data sets 68 INFILE statement 37 LIBNAME statement 66 UPCASE function 78-79 UPDATE statement 192-193 URL style attribute 174-175 usage options in REPORT procedure 136-137 user-defined formats 114-115 grouping with 146-147 traffic-lighting 172-173 with TABULATE procedure 130-131

USS option in MEANS procedure 258

#### **V**

VALIDVARNAMES= system option 5 VALUE statement FORMAT procedure 114-115 VALUEATTRS= option for graph attributes 246 VALUES= option in XAXIS or YAXIS statement 242 VAR option in MEANS procedure 258 VAR statement CORR procedure 268-269 MEANS procedure 118-119, 258-259 PRINT procedure 108-109 STYLE = option in TABULATE procedure 170 STYLE= option in PRINT procedure 166-167 TABULATE procedure 126-133 TRANSPOSE procedure 204-205 TTEST procedure 260 UNIVARIATE procedure 254 variable length records, reading 57 variable length values, reading 48-49 variable name lists \_ALL\_ 96-97, 312-313 \_CHARACTER\_ 96-97 \_NUMERIC\_ 96-97 name prefix 96 name ranges 96-97 numbered ranges 96-97 variable not found error in log 316-317 variable uninitialized note in log 316-317 variables arrays 94-95 automatic 206-207 automatic macro 214-215 changing to observations 204-205 creating a grouping variable 84-85 creating in REPORT procedure 144-145 creating with assignment statements 74-75 definition 4 dropping 198-199 keeping 198-199 labels 70-71, 101

variables (*continued*) length 70-71, 318-319, 322-323 lists 96-97 means 118-119 names 5 printing 108-109 renaming 198-199 retaining values between observations 92-93 skipping when reading raw data 40 type 4, 71 uninitialized 316-317 variance with MEANS procedure 258 VBAR statement in SGPLOT procedure 230-231 VBOX statement 234-235 vector graphics, scalable 250 views with SQL procedure 325-326 Viewtable window 22-23, 32-33

#### **W**

*w*.*d* format 112-113 *w*.*d* informat 44-45 warnings in SAS log 298 Web, creating files for 158-159 WEEKDATE*w*. format 90-91, 112-113 WEEKDAY function 80-81, 90-91 WEIBULL option in distribution plots 256 WEIGHT= option for graph attributes 246-247 WHERE statement compared to subsetting IF 328-330 DATA steps 328-330 procedures 102-103, 328-330 WHERE= data set option 198, 202-203, 329-330 WIDTH= option in ODS GRAPHICS statement 250-251 windowing environment, SAS 12-25, 156-157 Windows operating environment direct referencing of SAS data sets 68 INFILE statement 37 LIBNAME statement 66 WITH statement in CORR procedure 268-269 Wizard Export 284-285

Import 34-35 WORDDATE*w*. format 90-91, 112-113 WORK library 20-21, 64-65 writing data 282-293 delimited 284-287, 290-293 methods 282-283 PC files 282-289 raw data 284-287, 290-293 writing SAS data sets DATA step 6-7 multiple data sets 194-195 permanent data sets 64-69 WTKAPPAPLOT option in FREQ procedure 266

#### **X**

XAXIS statement 242-243 XML output 150, 282

#### **Y**

YAXIS statement 242-243 YEAR function 80-81, 90-91 YEARCUTOFF= system option 88 YRDIF function 80-81, 88-91

#### **Z**

z/OS comments 321 direct referencing of SAS data sets 68 INFILE statement 37 LIBNAME statement 66

#### **Special Characters**

 $\sim$  = comparison operator 82, 102 \_ALL\_ variable name list 96 in PUT statements 312-313 \_CHARACTER\_ variable name list 96-97 \_ERROR\_ automatic variable 206 invalid data message 306-307 \_FREQ\_ variable in MEANS procedure 120-121 \_N\_ automatic variable 206-207 invalid data message 306-307

\_NAME\_ variable TRANSPOSE procedure 204-205 \_NULL\_ data set name 116-117, 290-291 \_NUMERIC\_ variable name list 96-97 \_PAGE\_ keyword in PUT statements 116-117 \_TYPE\_ variable, MEANS procedure 120-121 ; semicolon 2 missing 300-301 : colon modifier 48-49 ! comparison operator 83, 102 ?? informat modifier 307 @ line-hold specifier 54-55, 290 compared to @@ 55 @'character' column pointer 48-49 @@ line-hold specifier 52-53 compared to @ 55 @n column pointer 46-47, 290-291 \* ; comments 3 / line pointer 50-51, 290  $/*$  \*/ comments 3 in z/OS 320 & comparison operator 83, 102 & macro variable prefix 210 &SYSDATE macro variable 214-215 &SYSDAY macro variable 214 &SYSNOBS macro variable 214 #n line pointer 50-51, 290 % macro prefix 210 %DO statements 220-221 %ELSE statement 220-221 %END statement 220-221 %IF-%THEN statements 220-221 %LET statement 212-215 %MACRO statement 216-219 %MEND statement 216-217 +n column pointer 42-43 < comparison operator 82-83, 102  $\le$  = comparison operator 82, 102 = comparison operator 82-83, 102-103 > comparison operator 82-83, 102  $> =$  comparison operator 82, 102 ¬ = comparison operator 82, 102 | comparison operator 83, 102

|| concatenation operator 79  $\sim$  = comparison operator 82, 102 \$CHAR*w*. informat 44-45 \$UPCASE*w*. format 112-113 \$UPCASE*w*. informat 44-45 \$*w*. format 112-113 \$*w*. informat 44-45

# **About These Authors**

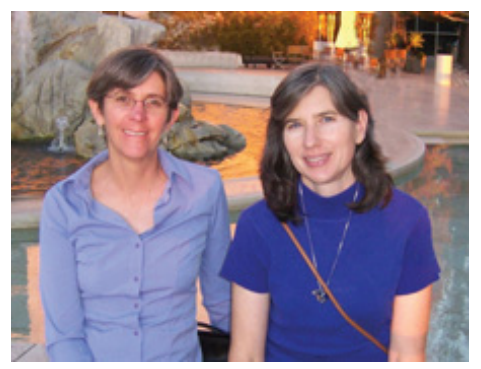

With over 25 years of experience, Lora D. Delwiche enjoys teaching people about SAS software and likes solving challenging problems using SAS. She has spent most of her career at the University of California, Davis, using SAS in support of teaching and research.

Susan J. Slaughter discovered SAS software in graduate school over 25 years ago. Since then, she has used SAS in a variety of business and academic settings. She now works as a consultant through her company, Avocet Solutions.

Learn more about these authors by visiting their author pages, where you can download free chapters, access example code and data, read the latest reviews, get updates, and more:

http://support.sas.com/delwiche http://support.sas.com/slaughter

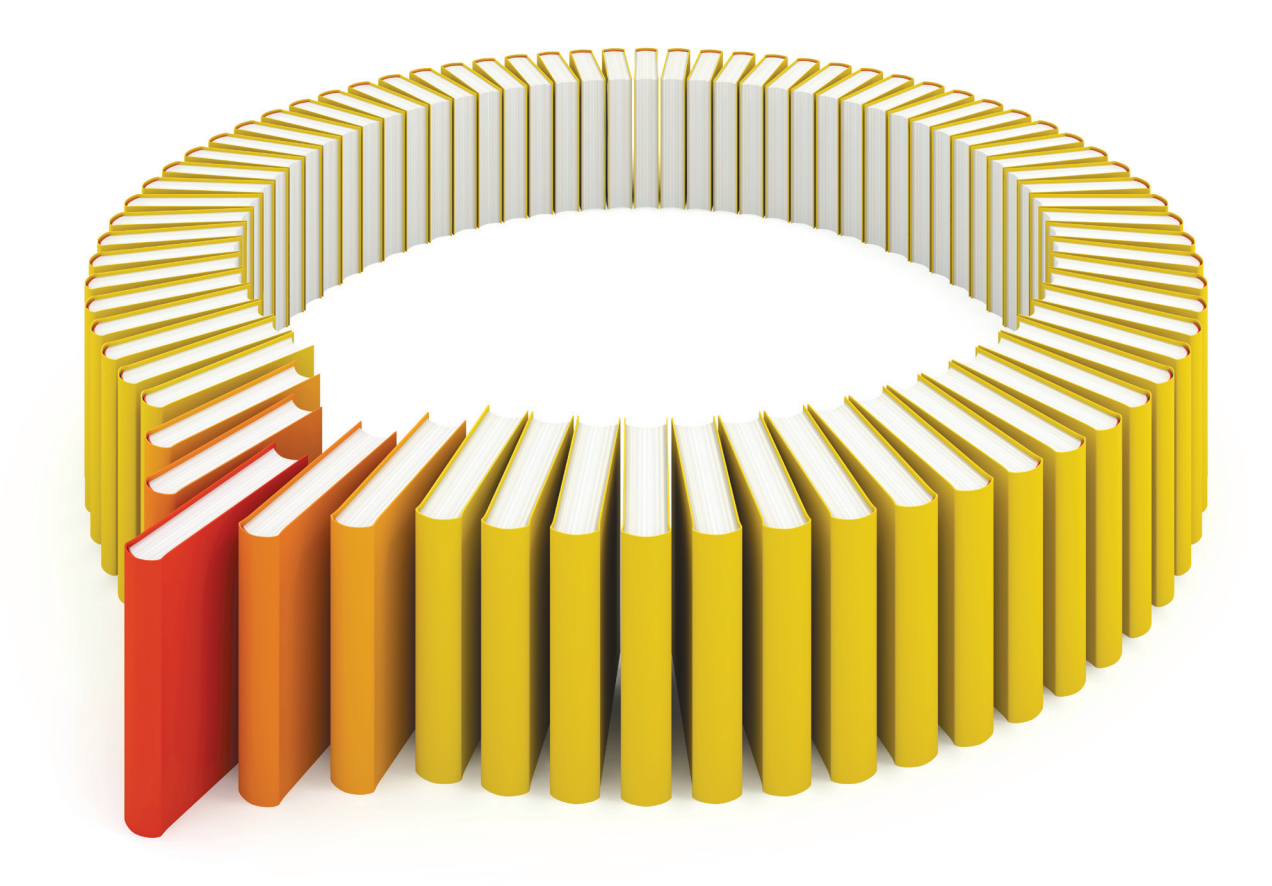

# Gain Greater Insight into Your SAS<sup>®</sup> Software with SAS Books.

Discover all that you need on your journey to knowledge and empowerment.

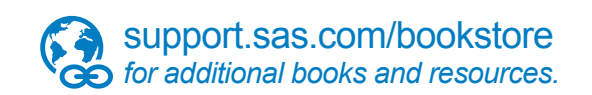

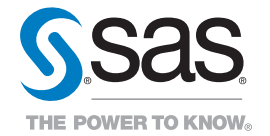

SAS and all other SAS Institute Inc. product or service names are registered trademarks or trademarks of SAS Institute Inc. All rights reserved. S107969US.0613<br>trademarks of the trademarks of their respective companies. ©